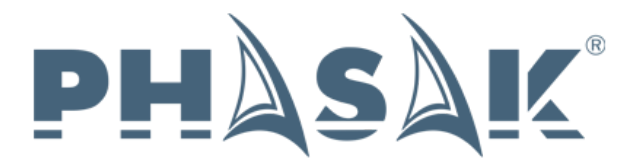

# **SAI/UPS On-Line Torre/Tower. 1000/2000/3000VA PH 9210 PH 9220 PH 9230**

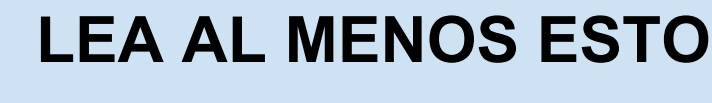

Siga estrictamente todas las advertencias e instrucciones de este manual.

Antes de instalar esta unidad, lea todas las instrucciones atentamente.

No utilice este SAI antes de leer atentamente toda la información de seguridad y las instrucciones de uso.

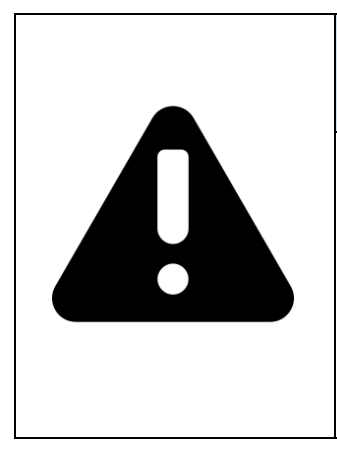

# **PELO MENOS LEIA ISTO**

Siga estritamente todas as advertências e instruções deste manual.

Antes de instalar esta unidade, leia todas as instruções atentamente.

Não utilize esta UPS antes de ler atentamente toda a informação de segurança e as instruções de uso.

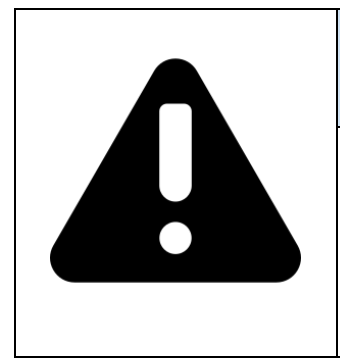

# **AT LEAST READ THIS**

Follow all warnings and instructions in this manual strictly.

Before installing this unit, read all instructions carefully.

Do not use this UPS before reading all safety information and operating instructions carefully..

# **Aviso importante sobre seguridad**

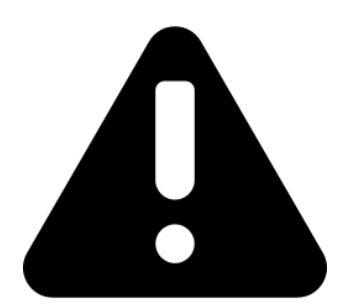

**Siga estrictamente todas las advertencias e instrucciones de este manual.**

**Guarde este manual y lea atentamente las siguientes instrucciones antes de instalar la unidad.**

**No utilice este aparato sin antes leer con atención toda la información sobre seguridad e instrucciones.**

**La instalación y las operaciones de conexión y desconexión de este equipo deben ser efectuadas por personal con conocimientos técnicos y cualificado.**

# **1. Precauciones**

# **1.1. Transporte**

• Por favor, transporte el SAI Phasak en su caja original para protegerlo de los posibles choques y golpes.

# **1.2. Preparación**

• Cuando el SAI pase de estar de un ambiente cálido a otro frío, se puede crear condensación. El equipo debe estar completamente seco antes de ser instalado. Por favor, deje el SAI apagado y desconectado, por lo menos dos horas para climatizar el equipo.

• No instale el SAI cerca del agua o en ambientes húmedos, ni expuesto a la luz solar directa o cerca de fuentes de calor.

• No bloquee los orificios de ventilación del SAI.

# **1.3. Instalación**

• No conecte la toma de salida del SAI a dispositivos que puedan sobrecargarlo (por ejemplo: impresoras láser).

- Coloque los cables de conexión de modo que no se puedan pisar o tropezar con ellos.
- No conecte a la toma de salida del SAI aparatos como secadores de pelo.
- El SAI deberá ser instalado y manipulado por personal cualificado.
- Conecte el SAI, con toma de tierra, de manera que sea fácilmente accesible.
- Por favor, use sólo cables de alimentación y carga con homologación VDE y CE para conectar el SAI a la toma de red (con toma de tierra).

# **1.4. Funcionamiento**

• No desconecte el cable de alimentación de SAI, de lo contrario se anulará la protección que la masa a tierra proporciona al SAI y a todas sus cargas.

• El SAI tiene su propia de fuente de alimentación interna (baterías). En la toma de salida del SAI o terminales de voltaje de salida puede haber tensiones, incluso si el SAI no está conectado a la red.

- Para desconectar completamente el SAI, presione el interruptor OFF/Enter.
- Impida la entrada de líquidos u objetos extraños al interior del SAI.

# **1.5. Mantenimiento y reparación**

• El SAI funciona con voltajes peligrosos. Cualquier reparación debe ser realizada exclusivamente por personal cualificado.

• Precaución - Riesgo de descarga eléctrica. Incluso después de desconectarse de la red, el cableado interno continúa conectado a la batería y la tensión es peligrosa.

• Antes de realizar cualquier tipo de servicio y/o mantenimiento, desconecte las baterías, verificando que no haya corriente ni exista riesgo de voltaje, incluidas las creadas por los condensadores de alta capacidad.

• Sólo las personas habilitadas para tratar con baterías y que lo hagan con las medidas y precauciones necesarias, pueden sustituir las baterías y controlar las operaciones.

• Precaución - Riesgo de descarga eléctrica. La batería no está aislada del circuito de la tensión de entrada. Puede haber voltajes peligrosos entre los terminales de la batería y de la tierra. ¡Antes de tocar nada, por favor, compruebe que no haya tensión!

• Las baterías pueden causar descargas eléctricas y cortocircuitos. Por favor, tome las precauciones abajo detalladas y cualquier otra medida necesaria cuando se trabaja con las baterías, como por ejemplo eliminar los relojes, anillos y otros objetos metálicos, así como utilizar sólo herramientas mangos aislados.

- Cuando cambie las baterías, instale la misma cantidad y el mismo tipo de baterías.
- No intente tirar a la basura o quemar las baterías, porque podrían explotar.
- No abra o destruya las baterías. El electrolito que se desprende puede dañar la piel y los ojos. La batería es tóxica.
- Por favor, reemplace el fusible únicamente por otro del mismo tipo y amperaje para evitar riesgo de incendio.
- No abra ni desmonte el SAI bajo ningún concepto si no es personal autorizado

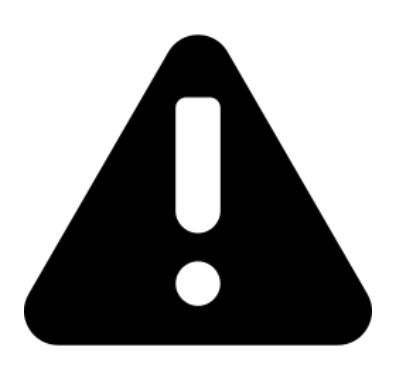

**Antes de la instalación, por favor, compruebe la unidad. Asegúrese de que nada en el interior del embalaje esté dañado. Mantenga el embalaje original en un lugar seguro para un futuro uso.**

# **2. Instalación y configuración**

# **2.1.Contenido del embalaje**

Instale el software para una protección óptima de todo el sistema. Instale el software de supervisión del SAI para configurar completamente el cierre del mismo. Por favor, siga los siguientes pasos para descargar e instalar el software de supervisión a través de Internet:

1. Acceda al sitio web http://www.powermonitor.software/.

2. Haga clic en el icono del software Power Master y, a continuación, elija el sistema operativo necesario para descargar el software.

3. Siga las instrucciones en pantalla para instalar el software.

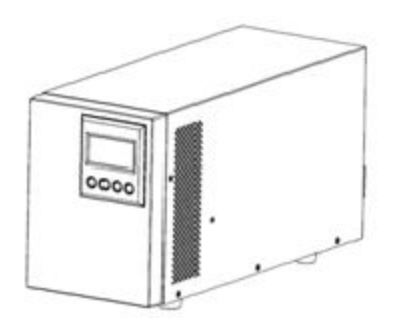

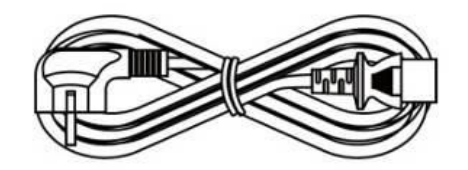

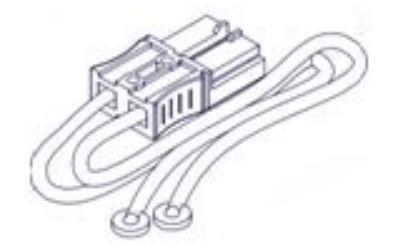

**(cable de conexión a banco de batería)**

**UPS / SAI Cable de alimentación**

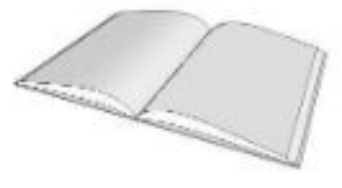

Manual

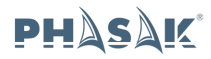

# **2.2. Vista del panel trasero SAI Phasak**

### **1. Botón de encendido / apagado**

Botón principal ON / OFF para el SAI.

### **2. Botón de funciones**

Menú hacia arriba, abajo, seleccionar y cancelar en la pantalla LCD.

### **3. LCD Multifunción**

Indica la información del estado, configuración y eventos del SAI.

## **4. AC Input Inlet**

Conecte el cable de alimentación a una toma de tierra protegida.

### **5. Disyuntor de entrada**

Proporciona protección contra sobrecargas.

### **6. Conector EPO (Emergency Power Off)**

Posibilita la desconexión en caso de emergencia desde un lugar remoto.

## **7. Puerto USB**

Esto es un puerto de conectividad que permite la comunicación entre el UPS y el ordenador. Se recomienda que instale el software Power Master en el PC / Servidor conectado a través del cable USB.

### **8. Puerto serie**

El puerto serie permite la comunicación entre el SAI y el ordenador. El SAI puede controlar el apagado del ordenador. El ordenador puede supervisar el SAI y cambiar todos los parámetros.

### **9. Slot SNMP/HTTP**

Ranura para instalar la tarjeta SNMP opcional para control de red remota y monitoreo.

### **10. Backups de batería y tomas protegidas**

Proporciona corriente del banco de baterías y protección contra sobretensiones. Garantizan que la energía se suministra al equipo conectado durante un período de tiempo con un fallo de energía.

### **11. Módulo Baterías Externas**

Conector de módulos de baterías externas adicionales.

**12. Bloque de terminales de salida** Conector al equipo

### **SAI / UPS 1000VA**

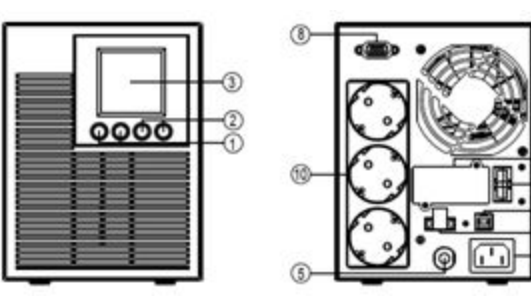

### **SAI / UPS 2000VA**

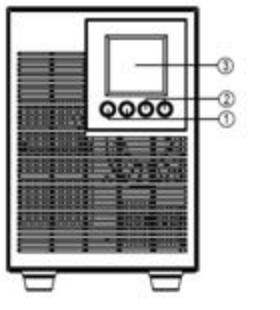

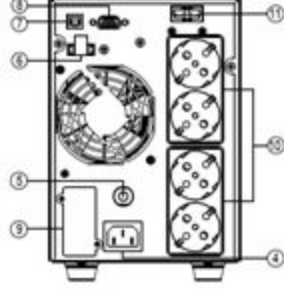

### **SAI / UPS 3000VA**

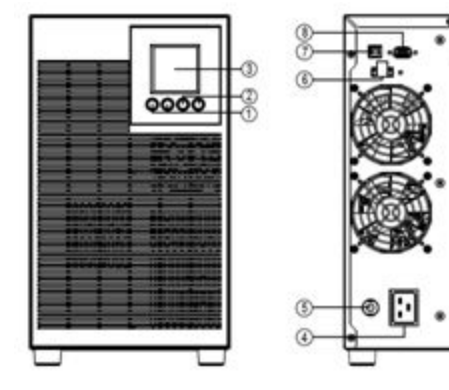

**5 / 58**

### **Banco de Baterías 1000VA**

## **DESCRIPCIÓN DEL MÓDULO DE BATERÍAS FRONTAL / TRASERO**

### **1. Conector Entrada**

Utilice este conector de entrada para conectar el módulo de batería. Quite la cubierta del conector para acceder.

### **2. Tapa Fusible Sustitución**

El fusible de sustitución es accesible desde el panel trasero. Debe ser hecho por personal cualificado..

### **3. Conector de salida**

Utilice este conector de salida para conectar el módulo de batería al módulo de alimentación o al siguiente módulo de batería.

### **CONEXIÓN # 1: CON UN BANCO DE BATERÍAS**

- Paso 1: Suelte los dos tornillos para extraer el soporte de retención del cable de la batería del módulo de alimentación.
- Paso 2: Utilice el cable de batería del módulo de la batería para conectar el módulo de la batería al módulo de alimentación.
- Paso 3: Gire el soporte de retención del cable de la batería y apriete los dos tornillos para fijar el cable de la batería.

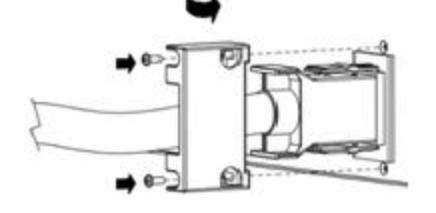

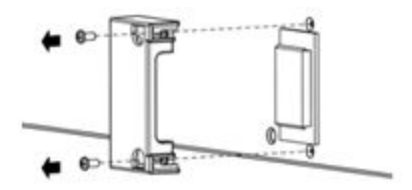

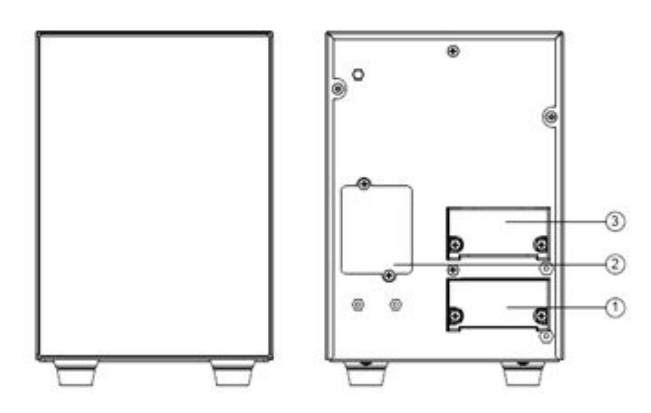

### **Banco de Baterías 2000-3000VA**

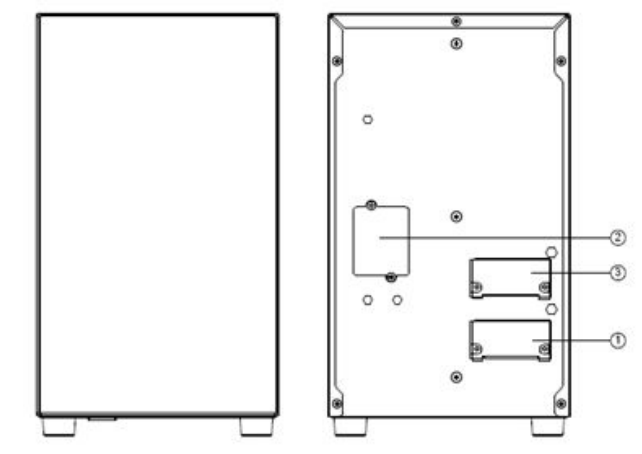

### **Conexionado Banco de Baterías & UPS**

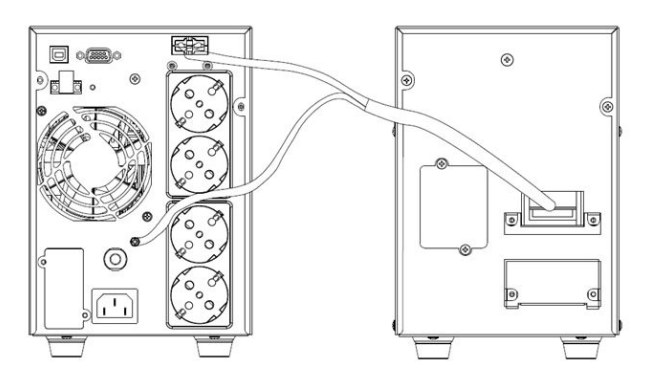

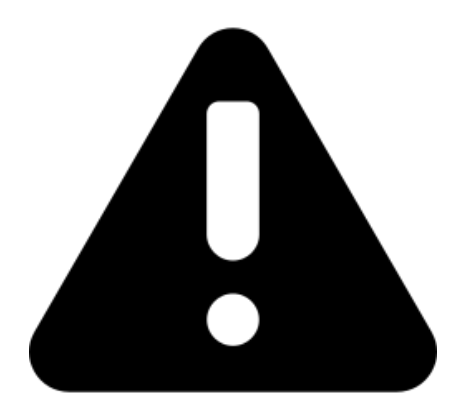

# **ATENCIÓN:**

**• Asegúrese de que el SAI esté apagado antes de la instalación. El SAI no debe estar encendido mientras se conecta el cableado.**

**• No trate de cambiar el modelo estándar a larga autonomía. En concreto, no conecte baterías externas a las baterías internas del SAI estándar. El tipo de baterías y la tensión pueden ser diferentes. ¡Al conectar los dos packs de baterías puede causar riesgo de descarga eléctrica o incendio!**

**Nota: El interruptor de las baterías debe estar en la posición "OFF". A continuación, instale la batería.**

**• Preste atención al voltaje de batería indicado en el panel posterior. Si desea modificar el número de baterías, asegúrese de modificar la configuración simultáneamente. La conexión de voltajes de batería equivocados puede provocar daños permanentes al SAI. Asegúrese que la tensión de batería es correcta.**

**• Preste atención a la indicación de polaridad en el exterior de los terminales de la batería y asegúrese de que los polos están correctamente conectados. Una conexión incorrecta puede causar daños permanentes al SAI.**

**• Asegúrese de que el cable de protección tierra es correcto. Revise cuidadosamente las especificaciones del cable: color, posición, conexión y conductividad adecuados.**

**• Asegúrese de que las conexiones de entrada y salida sean correctas. Compruebe cuidadosamente: las especificaciones del cable, color, posición, conexión y conductividad. Asegúrese de que la relación L/N (+-) sea correcta, si se invierte la polaridad puede crear un cortocircuito que dañe al SAI.**

# **2.3. Instalación del SAI Phasak**

La instalación y el cableado deben realizarse de acuerdo con las leyes y regulaciones locales sobre la electricidad y las siguientes instrucciones deben ser llevadas a cabo por personal profesional.

# *INSTALACIÓN DEL SOFTWARE*

El software de administración Power Master proporciona una interfaz sencilla gestionar sus sistemas de energía. La interfaz gráfica de usuario es intuitiva y muestra información esencial sobre la energía de forma rápida. Por favor, siga el siguiente procedimiento para instalar el software.

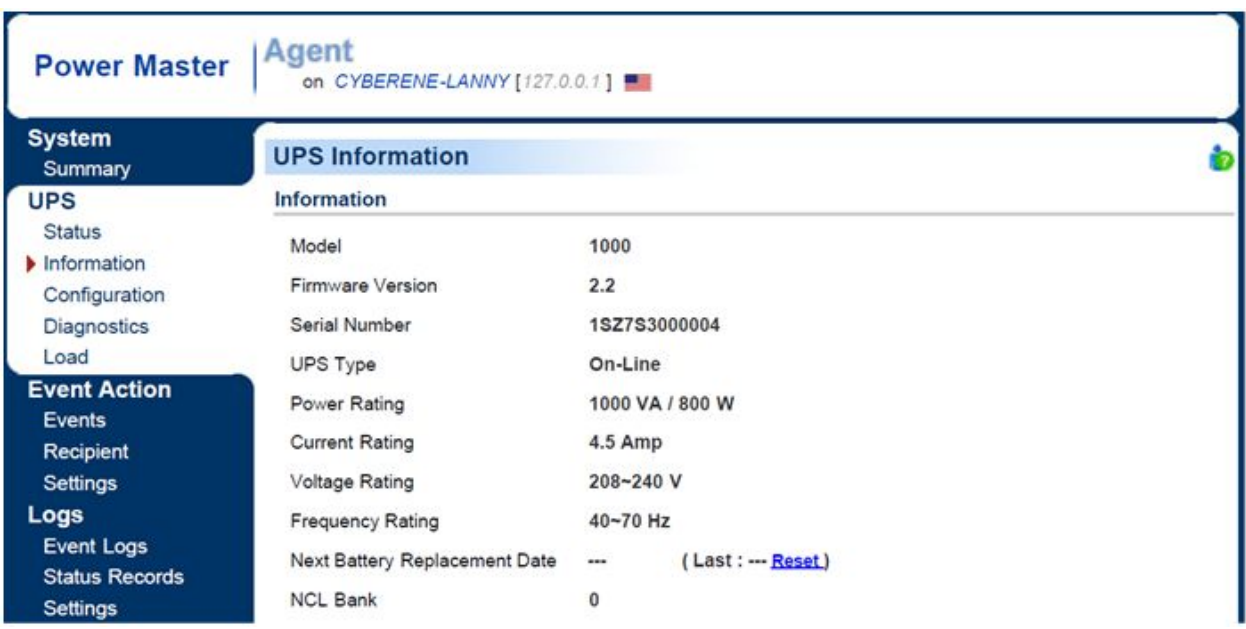

Procedimiento de instalación:

Descargue el Power Master en el sitio: **http://www.powermonitor.software/** Haga doble clic en el archivo y siga los pasos de instalación.

Cuando el ordenador se reinicia, el software Power Master aparecerá como un icono azul situado en la bandeja del sistema

# **3. Operaciones**

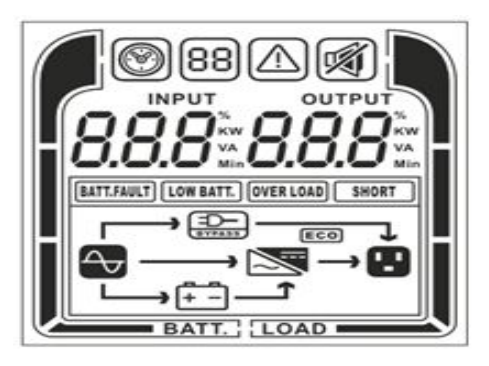

**Panel LCD, SAI Phasak. PH 9210 - PH 9220 - PH 9230**

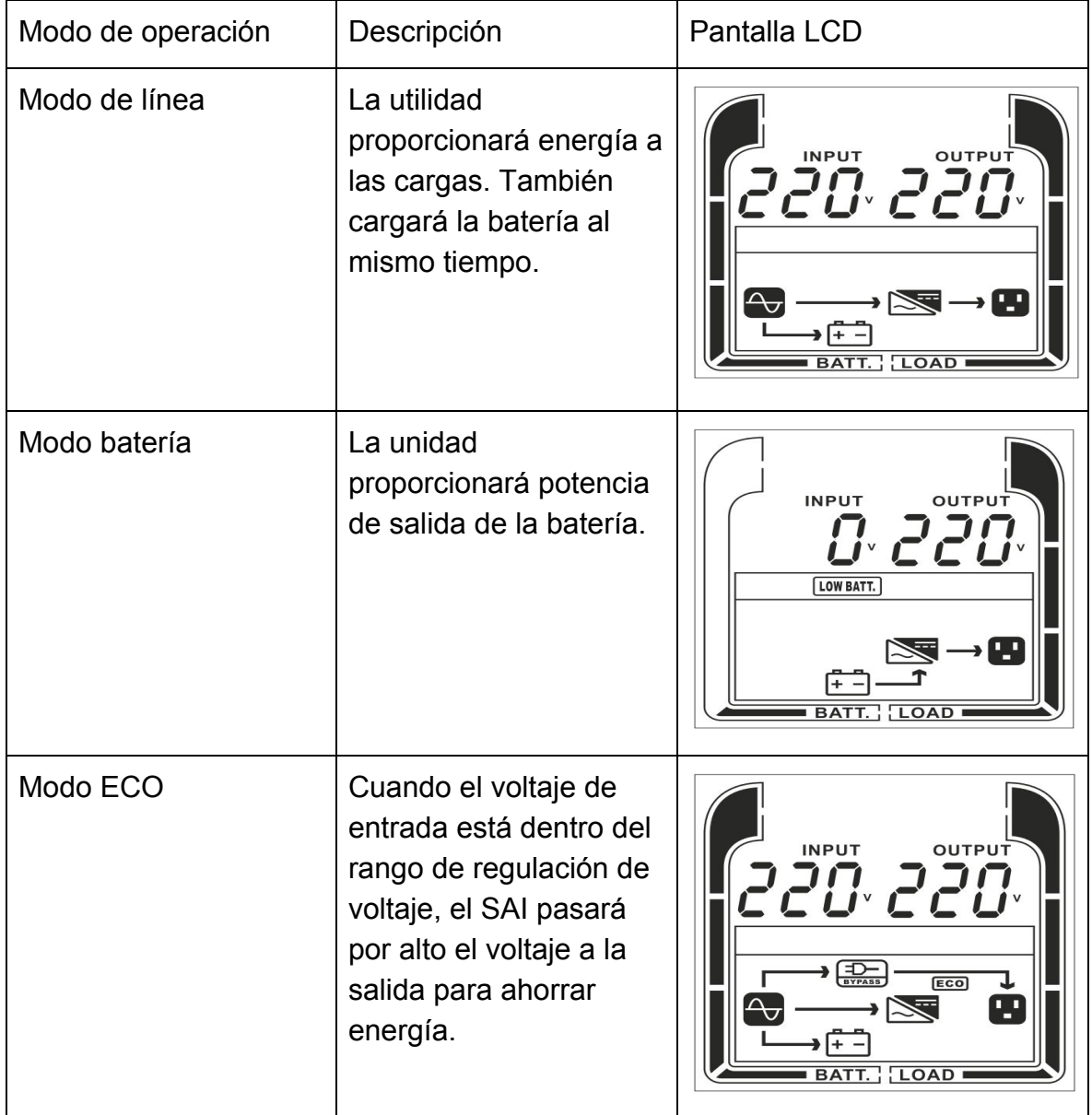

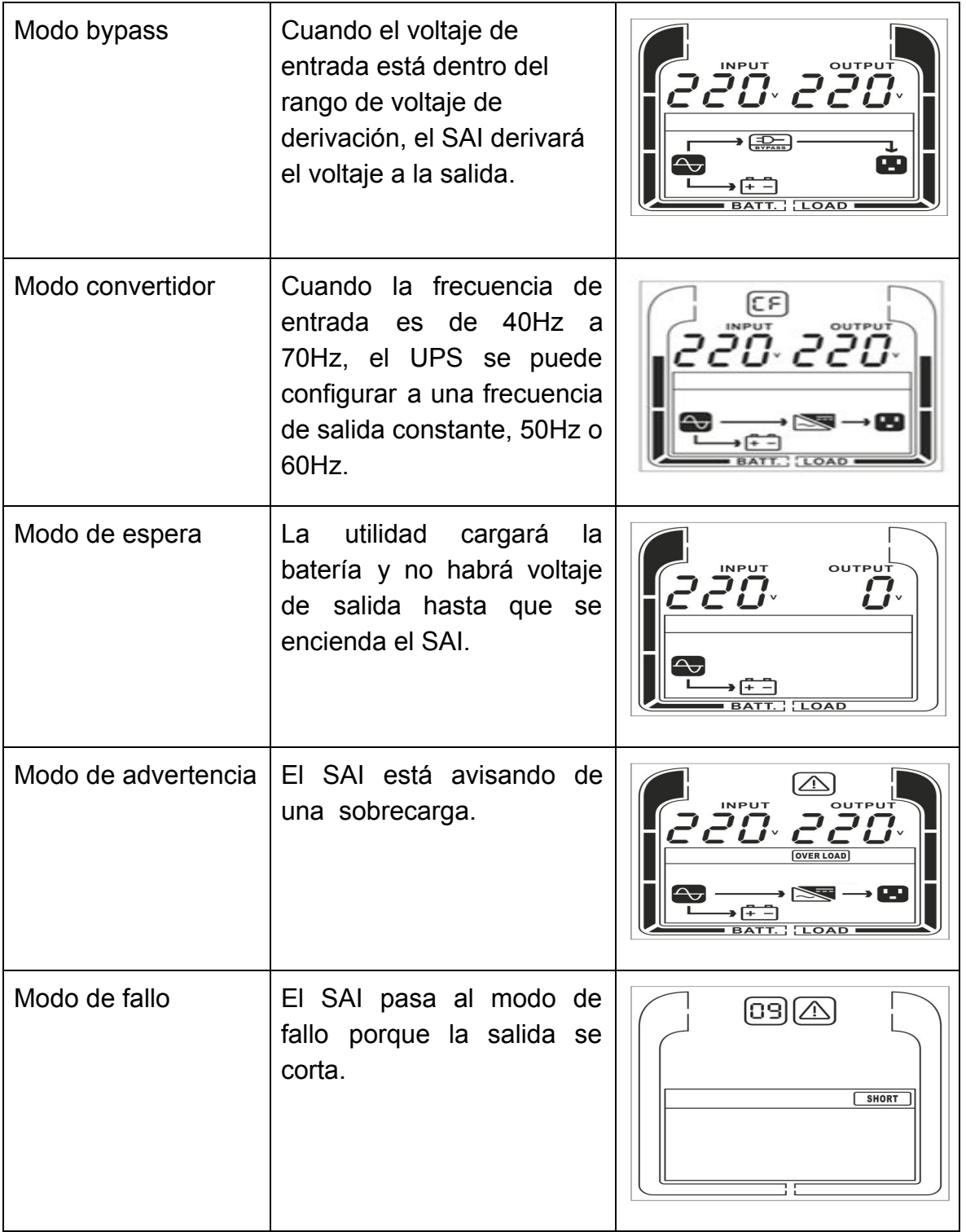

\*) Cuando se opera en modo ECO, la eficiencia del UPS es mayor que en el modo en línea, pero el tiempo de transferencia no debe ser de 0 ms

\*\*) Cuando se opera en ConverterMode, la frecuencia de salida debe ser siempre de 50Hz o 60Hz, pero la capacidad de carga se reducirá.

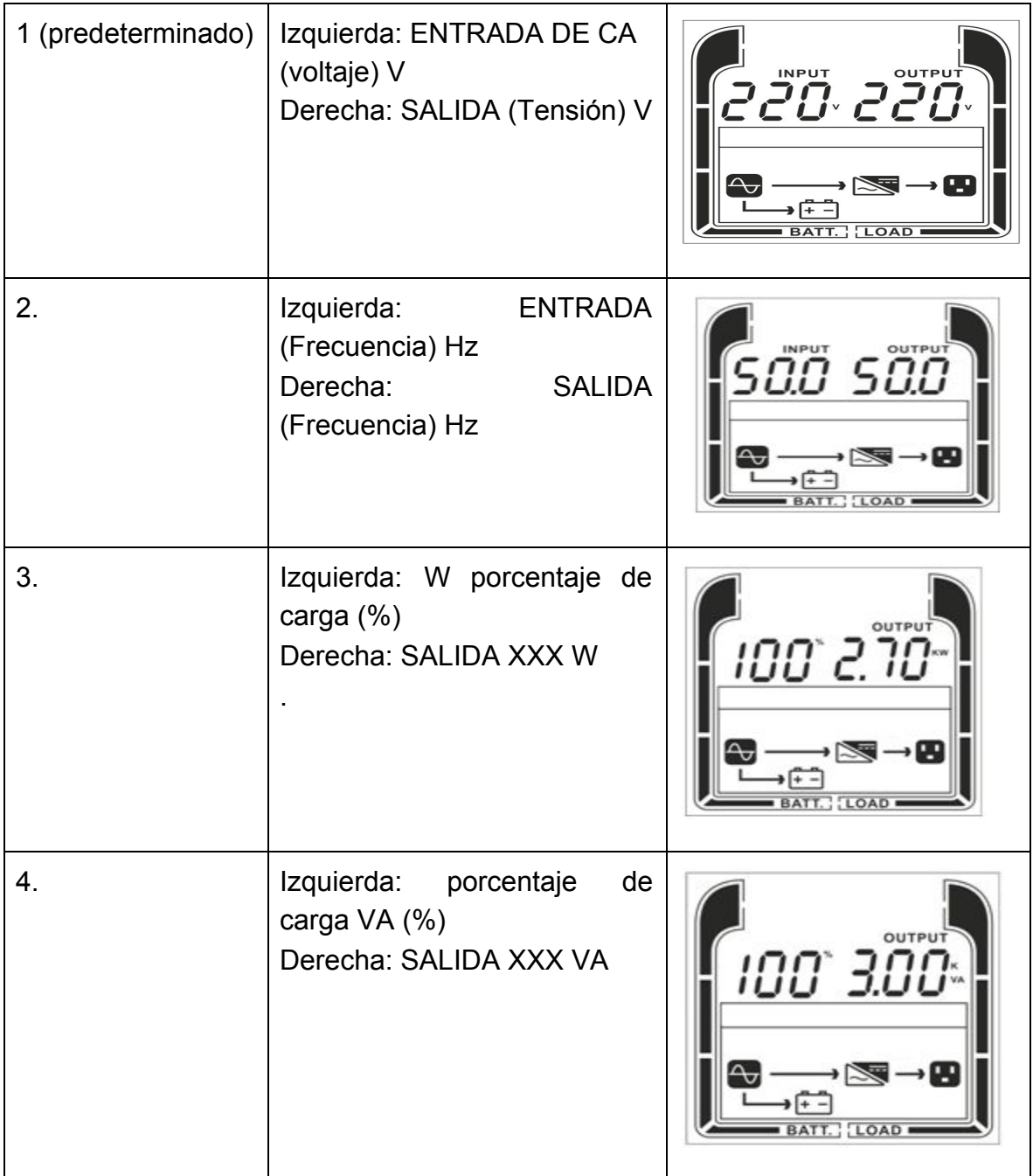

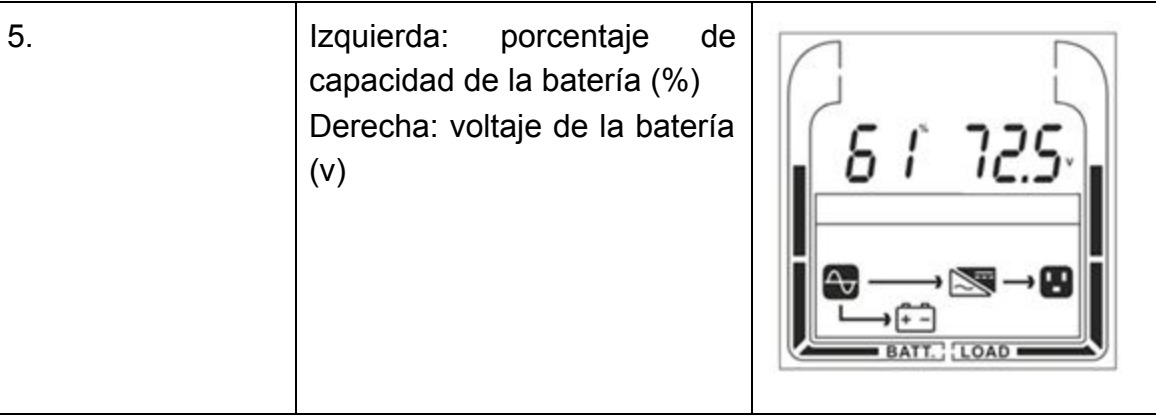

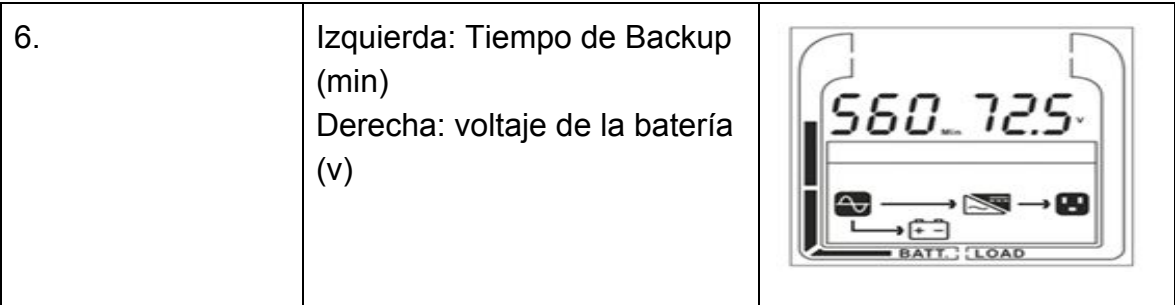

# **3.1.OPERACIÓN DE LOS BOTONES**

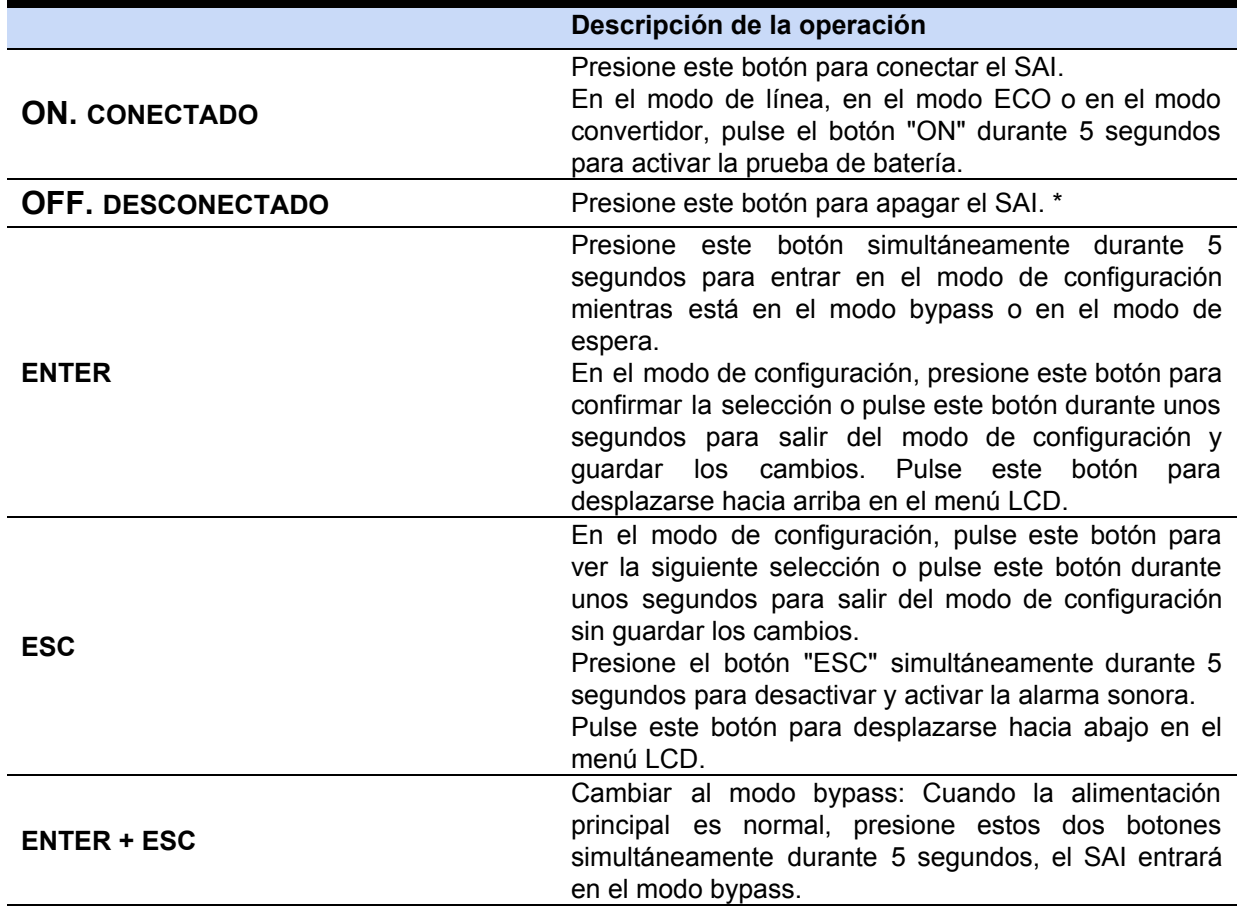

# **3.2. Descripciones de eventos**

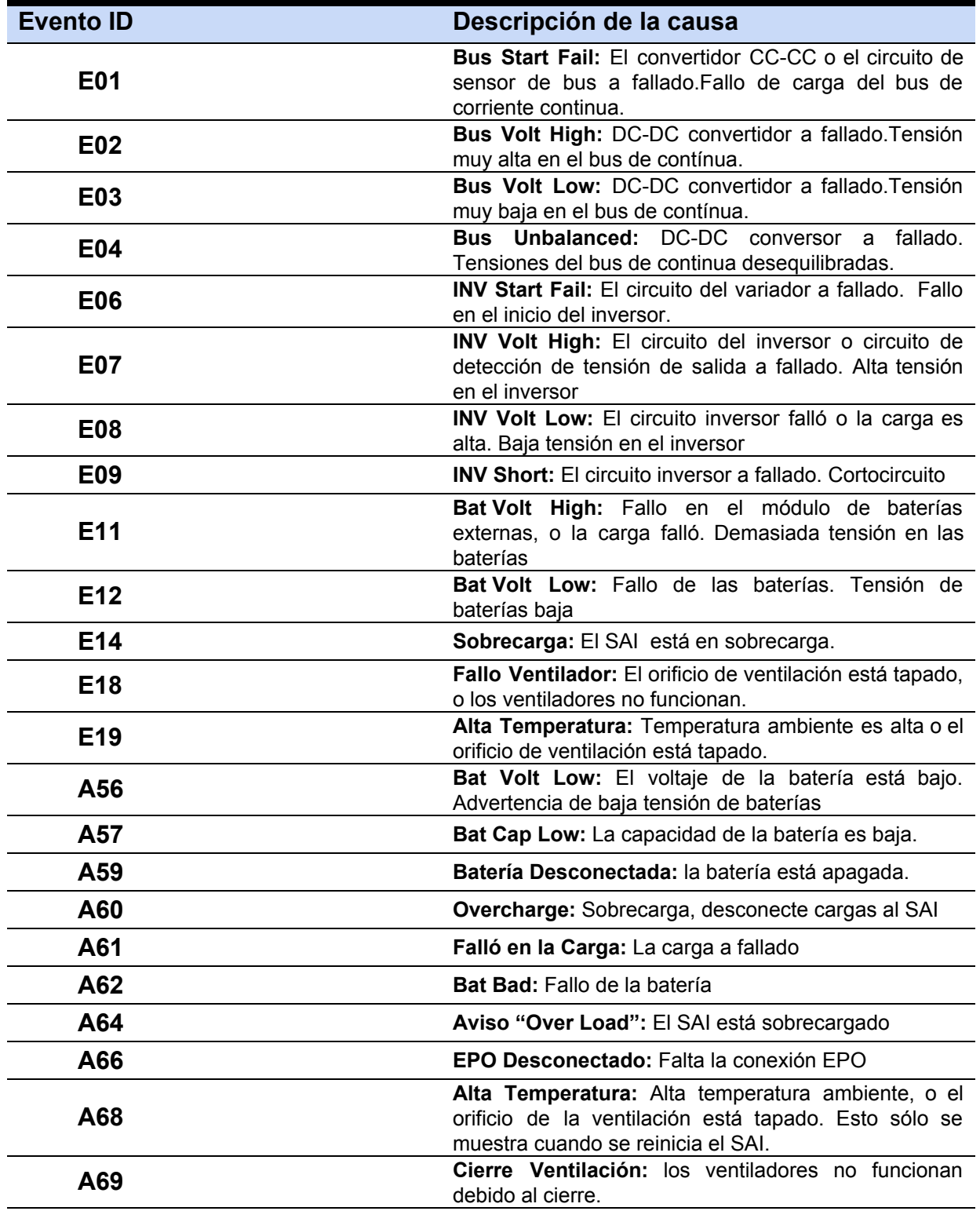

# **3.3. CONFIGURACIÓN DEL LCD**

Hay 9 configuraciones/parametros del SAI que pueden ser configurados por el usuario.

**1.** Pulse el botón **"ENTER"** simultáneamente durante 5 segundos para activar el modo de configuración.

El primer parámetro de configuración se visualizará en la pantalla LCD.

- Nota: El modo de programación de ajustes manuales sólo se puede invocar mientras el SAI está en el modo Bypass o Standby. Para realizar el SAI en el modo de espera o en el modo Bypass, conecte la alimentación de la red eléctrica a UPS y no encienda el SAI.
	- **2.** Pulse **"ENTER"** para seleccionar la configuración que desee.
	- **3.** Presione **"ENTER"** para desplazarse por los diferentes parámetros y seleccionar el parámetro deseado.
	- **4.** Presione **"ESC"** durante 5 segundos para cancelar y salir del modo de configuración. Presione **"ENTER"** durante 5 segundos para guardar todos los ajustes que ha hecho y salir.
	- **5.** En cualquier modo (Excepto modo de configuración), Presione **"ESC"** simultáneamente durante 5 segundos para desactivar y activar la alarma "bocina"

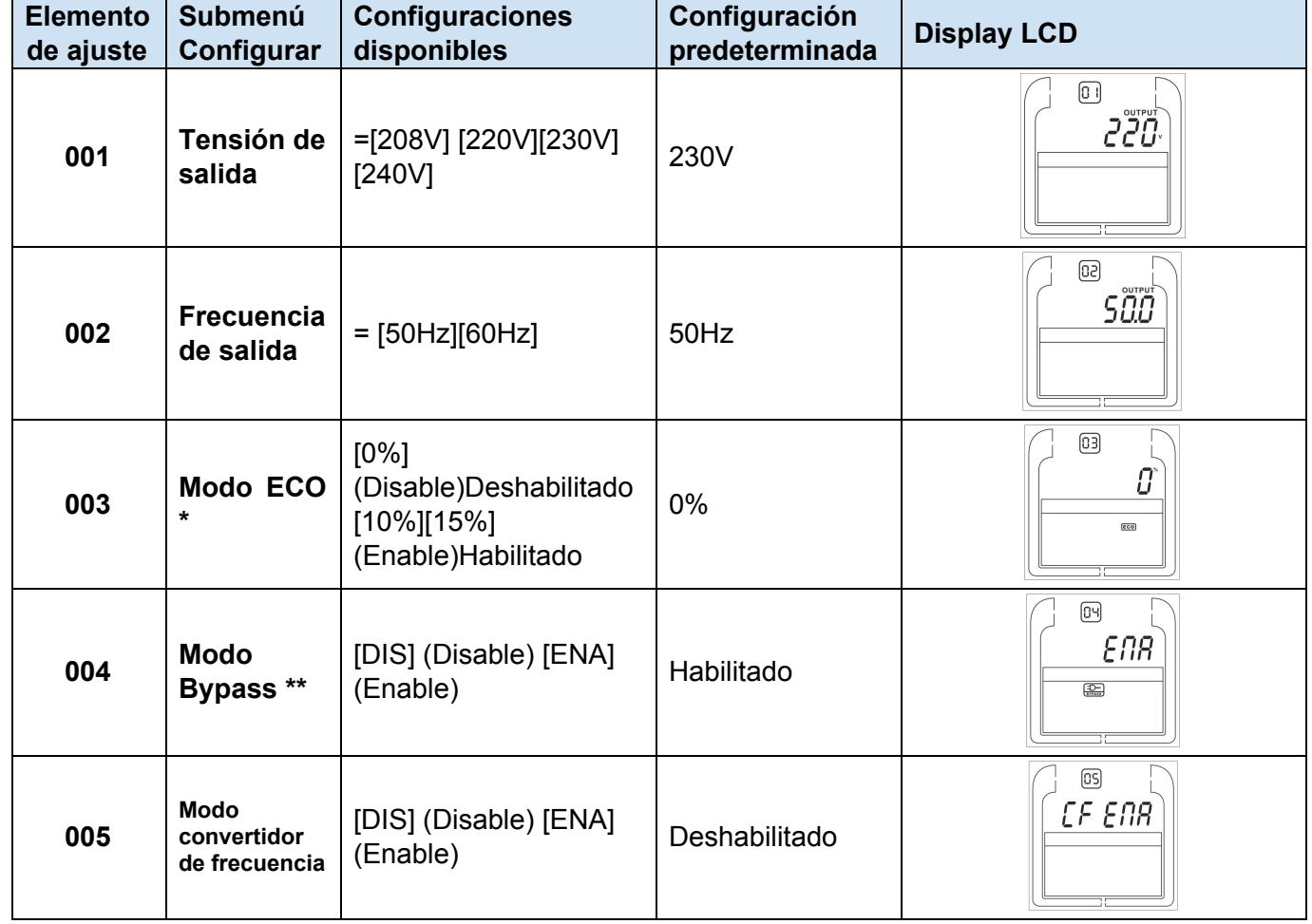

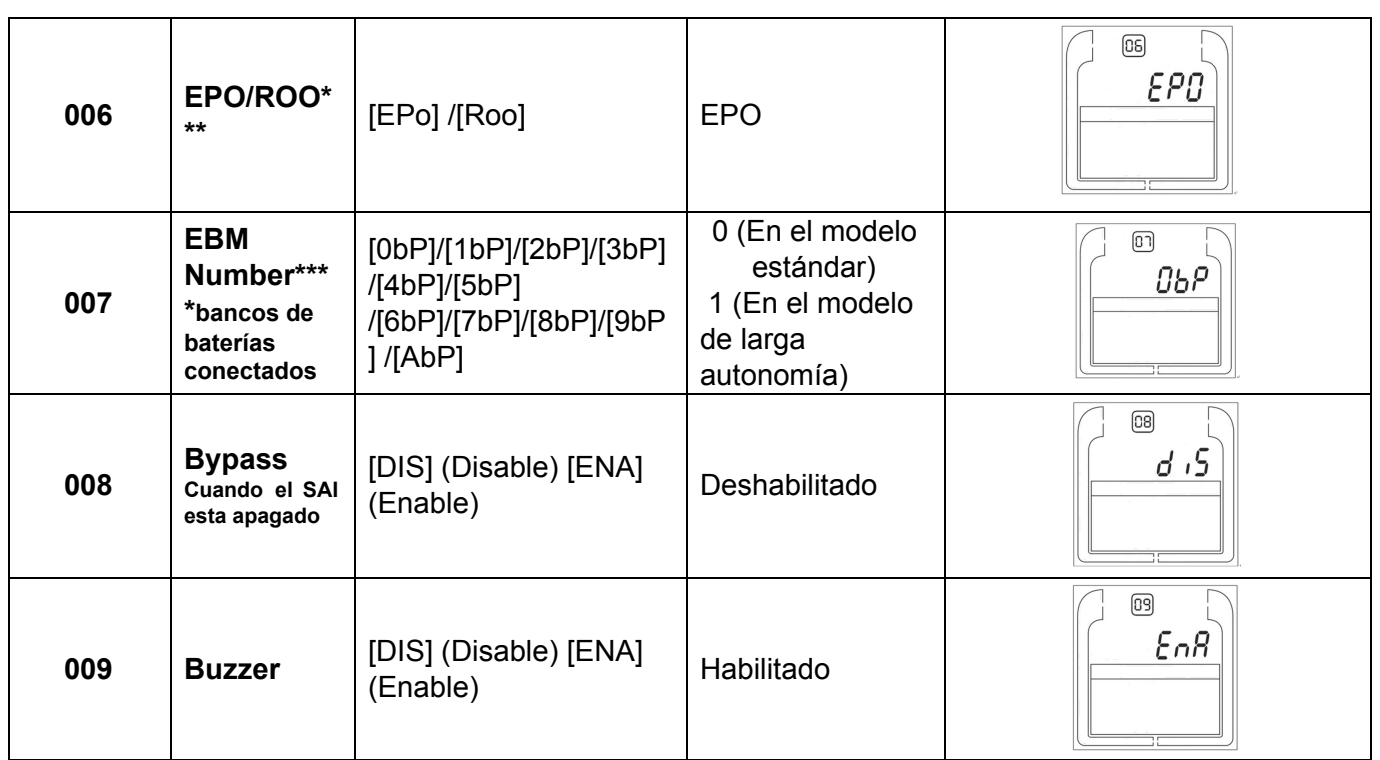

\*\*) Al operar en el modo Converter , la frecuencia de salida debe ser siempre 50Hz o 60Hz, pero la capacidad de carga se reducirá en un 40%.

\*) Esta función se establece en 0% cuando el modo Convertidor está activado.

\*\*) El SAI no tiene bypass cuando el modo Convertidor está habilitado.

\*\*\*) ROO: Si el ROO está habilitado, el SAI puede conectarse a través del puerto ROO. Si el puerto ROO está desconectado, el SAI se apagará. Si el puerto ROO está conectado, el SAI se enciende cuando la utilidad es normal

\*\*\*\*) 1. El SAI no puede detectar los números de batería externa automáticamente, por lo que es necesario la entrada manual del usuario.

2. Para modelos de larga autonomía (Posibilidad de conectar bancos de baterías), Si el número es 10.IfEBM es 1 ~ 3, la corriente de carga será 4A si el número EBM es 4 ~ 10, la corriente de carga será 8A ..

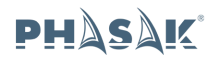

# **4. Almacenamiento y mantenimiento SAI Phasak**

# **Intervención**

El SAI contiene partes no reutilizables. La batería tiene una vida de 3 ~ 5 años a 25 ° C de temperatura ambiente. Cuando tengan que ser sustituidos, por favor, póngase en contacto con su servicio de asistencia.

## **Almacenamiento**

Si es posible y por seguridad, antes de almacenarla cargue la batería durante 5 horas. Mantenga el SAI protegido y en posición vertical, en un lugar, seco y fresco.

Durante el almacenamiento, cargue la batería de acuerdo con el siguiente cuadro:

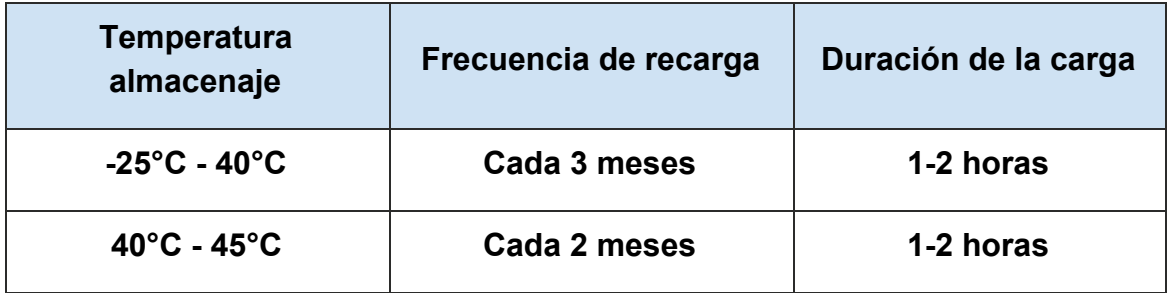

# **5. Especificaciones Phasak**

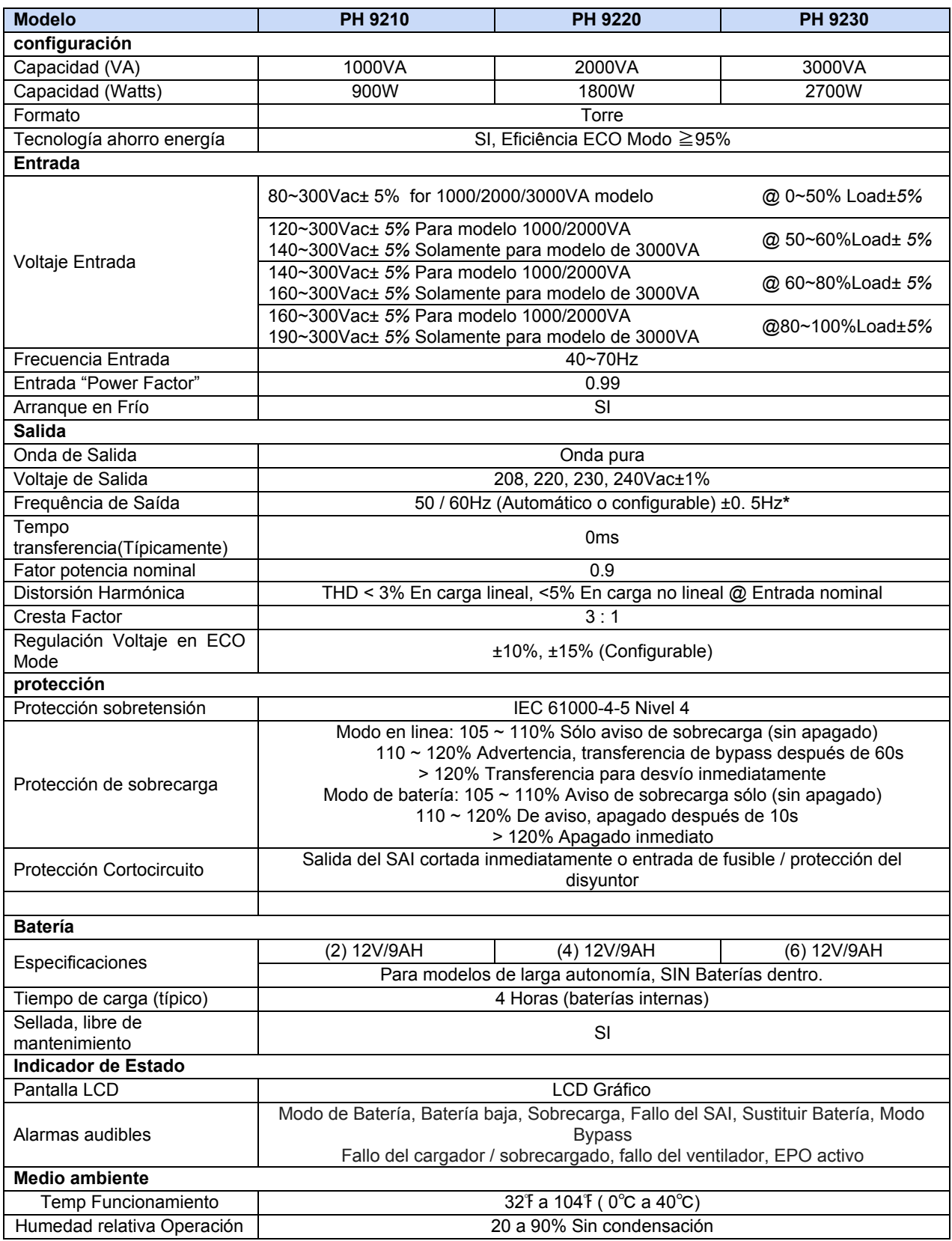

٦

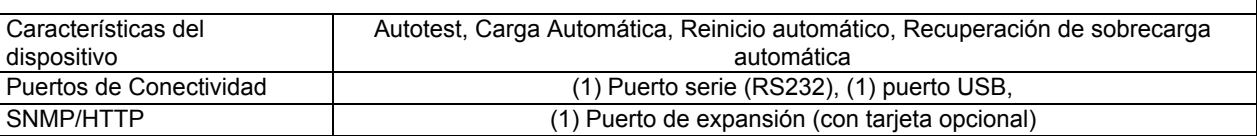

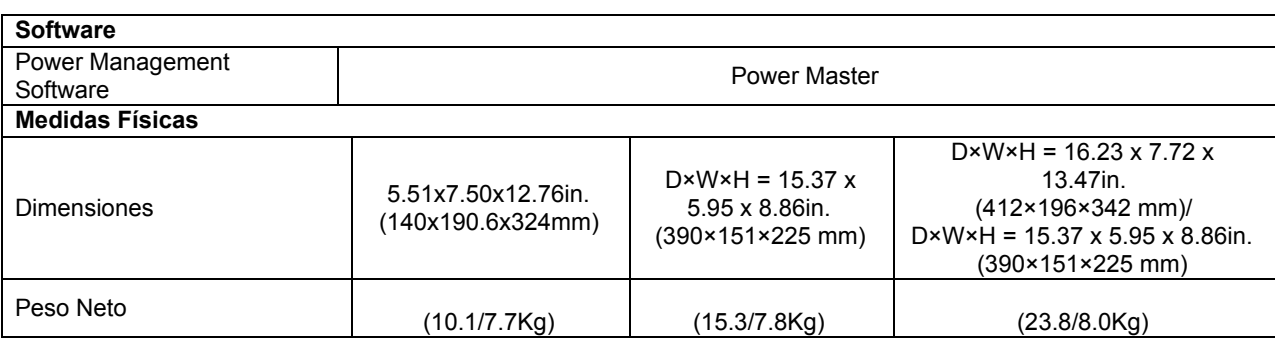

\*) Dentro de 50 / 60Hz ± 8% de forma predeterminada, la frecuencia de salida se sincroniza con la red de entrada. El usuario puede ajustar el rango aceptable para la frecuencia de salida (± 1, 2, 3, 4, 5, 6, 7, 8, 9, 10%). Cuando la frecuencia de entrada está fuera de la ventana de sincronización, pero dentro de 40-70Hz, el SAI puede permanecer en el modo de línea y la frecuencia de salida se ajusta en 50 / 60Hz + 0,5% con reducción de carga en un 40% .

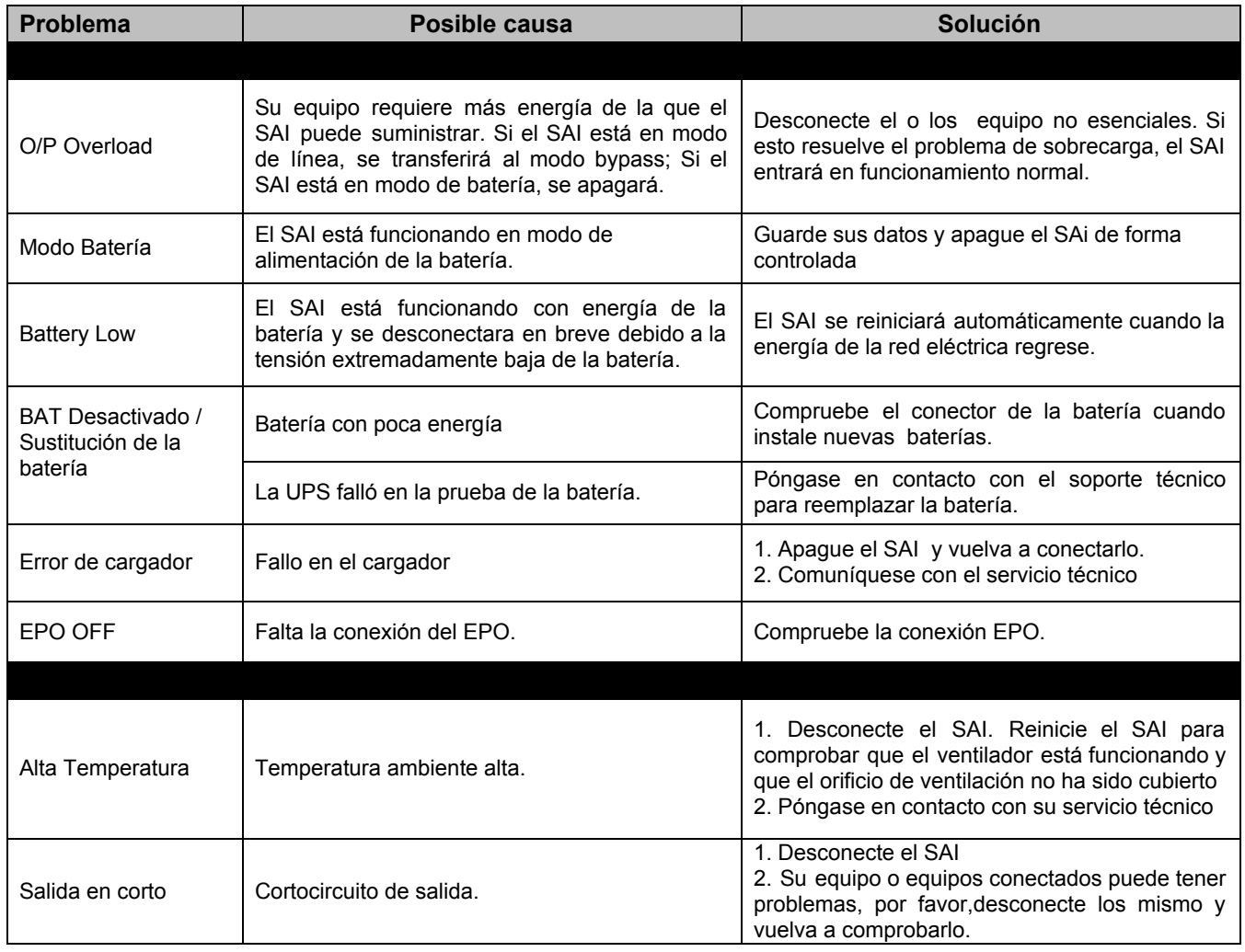

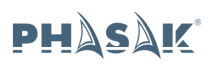

# **ON-LINE 1000VA / 2000VA / 3000VA PH 9210 - PH 9220 - PH 9230 .**

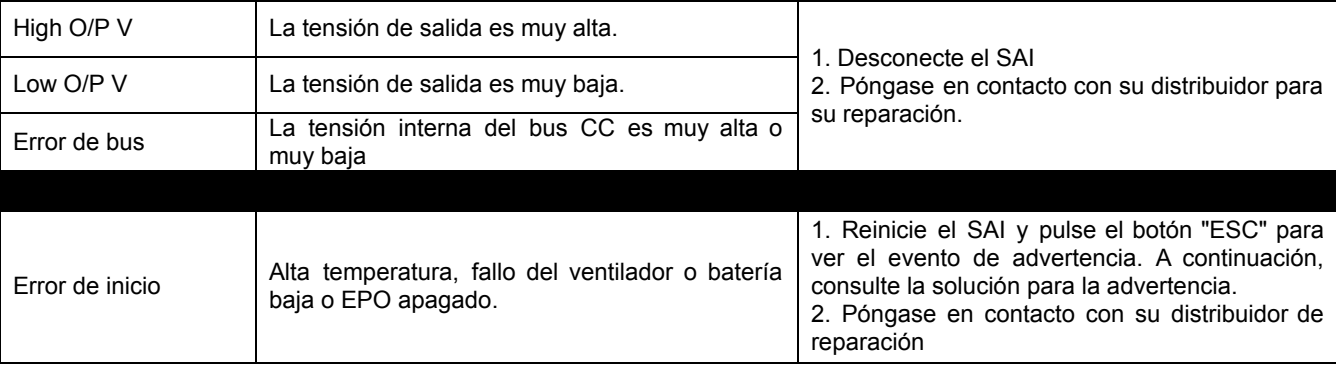

Todos los derechos reservados. La reproducción sin permiso está prohibida.

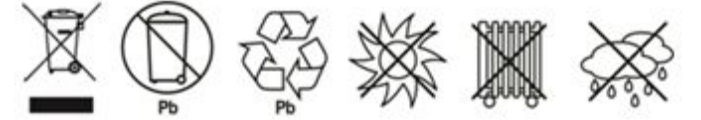

# **Aviso de segurança importante**

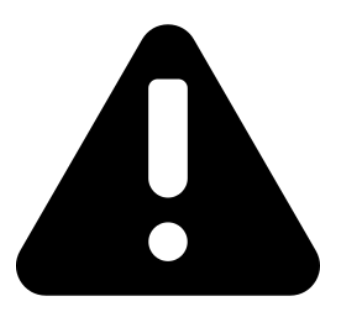

**Siga rigorosamente todos os avisos e instruções deste manual.**

# **Guarde este livro e leia atentamente as seguintes instruções antes de instalar a unidade.**

**Não utilize este aparelho sem ler atentamente todas as informações e instruções de segurança.**

# **1. Precauçoes**

# **1.1. Transporte**

• Por favor, transporte a UPS na caixa original para a proteger contra possíveis choques e pancadas.

# **1.2. Preparação**

• Quando a UPS passa de um ambiente quente a um ambiente frio pode criar condensação. O equipamento deve estar completamente seco antes da instalação. Por favor, deixe a UPS, pelo menos duas horas em ambiente quente.

- Não instale a UPS perto de água ou em ambientes húmidos.
- Não instale a UPS exposta à luz solar directa ou fontes de calor.
- Não cubra as saídas de refrigeração da UPS.

# **1.3. Instalação**

• Não ligue a saída da UPS a dispositivos que a podem sobrecarregar (impressoras a laser, por exemplo).

- Coloque os cabos de forma a que não possa tropeçar ou serem pisados.
- Não ligue às tomadas da UPS equipamentos como secadores de cabelo.
- A UPS pode ser gerida por qualquer pessoa, mesmo sem experiência.
- Conecte a UPS a uma tomada com terra de fácil acesso e próximo à UPS.
- Por favor, utilize unicamente cabos de alimentação com homologação VDE e CE para ligar a UPS à rede (com tomada de terra).

• Utilize apenas os cabos de alimentação, com a marca CE e com testes VDE para conectar os equipamentos à UPS.

# **1.4. Funcionamento**

• Não desligue o cabo de alimentação da UPS, sob pena de cancelar a massa de terra que fornece o equipamento e todos os equipamentos ligados.

• A UPS tem a sua própria fonte de energia interna (bateria). Podem haver tensões na saída da UPS ou nos terminais de tensão de saída, mesmo que a UPS não esteja conectada à rede.

- Para desligar completamente a UPS, pressione o botão OFF/Enter.
- Evite a entrada de líquidos ou objectos estranhos dentro da UPS .

# **1.5. Manutenção e reparação**

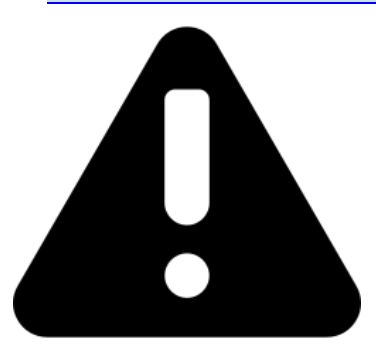

• A UPS opera com voltagens perigosas. As reparações devem ser realizadas por pessoal qualificado.

• Cuidado - Risco de choque eléctrico. Mesmo depois de se desligar da rede, os cabos internos permanecem conectados à bateria e a tensão é perigosa.

• Antes de qualquer tipo de serviço e/ou manutenção, desligue a bateria e verifique que não há corrente nem qualquer risco de tensão de corrente contínua, incluindo aqueles criados por condensadores de alta capacidade.

• Somente pessoas autorizadas deverão lidar com as baterias e devem fazê-lo com cuidado e precaução, podem substituir as baterias e controlar as operações.

• Cuidado - Risco de choque eléctrico. A bateria não está isolada do circuito da tensão de entrada. Podem existir tensões perigosas entre os terminais da bateria e da terra. Antes de tocar em qualquer coisa, certifique-se que não existe tensão!

• As baterias podem causar choque eléctrico e curtos-circuitos. Por favor, tome todas as precauções e quaisquer outras medidas necessárias quando trabalhar com as baterias, como por exemplo, remova relógios, anéis e outros objectos de metal assim como usar somente ferramentas com cabos isolantes.

• Ao mudar as baterias, utilize o mesmo número e tipo de baterías.

• Não deite fora ou queime as baterias. Estas podem explodir.

- Não abra nem manipule a bateria. O eletrólito que liberta é prejudicial para a pele e para os olhos. Não destrua as baterias. A bateria pode ser tóxica.
- Por favor, substitua o fusível somente com o mesmo tipo e amperagem para prevenção de incêndios.
- Não desmonte a UPS em qualquer circunstância.

**NOTA: Antes da instalação, por favor revise a unidade. Assegure-se de que não existe nenhum item danificado no interior da embalagem. Por favor, mantenha a embalagem original em um lugar seguro para uso futuro.**

# **2. Instalação e configuração**

# **2.1.Conteúdo da embalagem**

Instale o software para uma proteção ideal de todo o sistema. Instale o software de monitoramento da UPS para configurar totalmente o encerramento da mesma. Por favor, siga os passos abaixo para baixar e instalar o software de monitoramento através da Internet:

1. Acesse ao site<http://www.powermonitor.software/>

2. Clique no ícone do software Power Master e, em seguida, escolha o sistema operacional necessário para baixar o software.

3. Siga as instruções no ecrã para instalar o software.

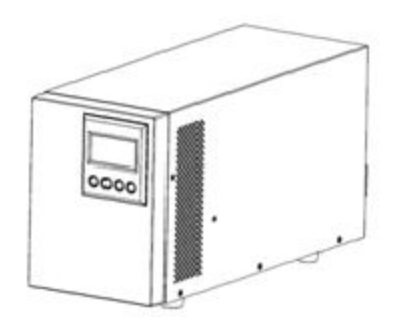

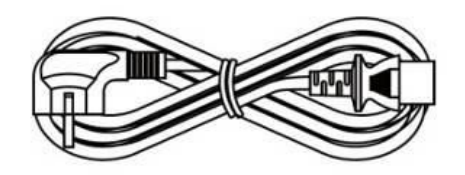

 **UPS Cabo Alimentação**

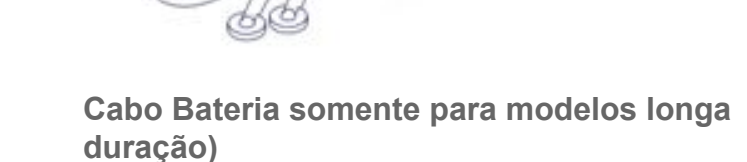

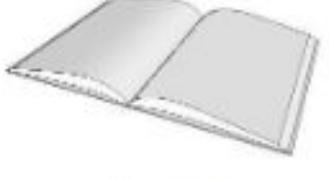

Manual

# **2.2. Vista do painel traseiro do UPS Phasak**

## **1. Botão Ligar/Desligar**

Botão principal ON/OFF para a UPS.

### **2. Botões de Funções**

Menu para cima, para baixo, selecionar e cancelar no LCD.

### **3. LCD Multi-funções**

Indica a informação de estado, configurações e eventos.

### **4. Tomada de entrada AC**

Ligue o cabo alimentação a uma tomada com terra e protegida.

### **5. Disjuntor de entrada**

Fornecer sobrecarga de entrada e proteção contra falhas.

### **6. Conetor EPO (Emergency Power Off)**

Possibilita podermos desligar em caso de emergência de um local remoto.

## **7. Porta USB**

Isto é uma porta de conectividade que possibilita a comunicação entre a UPS e o computador. É recomendado que instale o software Power master no PC/Servidor conectado através de cabo USB.

### **8. Porta Série**

A porta Série possibilita a comunicação entre a UPS e o computador. A UPS pode controlar o encerramento do computador. O computador pode monitorar a UPS e alterar todos os parâmetros.

### **9. Slot rede SNMP/HTTP**

Slot para instalar a placa SNMP opcional para controle de rede remota e monitoramento.

### **10. Backups de batería e tomadas protegidas**

Fornece backup da bateria e proteção contra surtos. Eles garantem que a energia seja fornecida ao equipamento conectado durante um período de tempo durante uma falha de energia

### **11. Módulo Baterias Externas**

Conectar módulos de baterias externas adicionais.

### **12. Bloco Saída dos Terminais**

Ligar os nossos equipamentos.

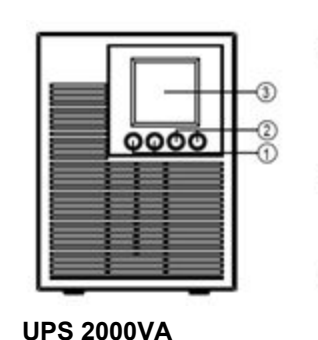

0000

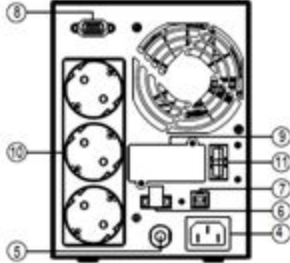

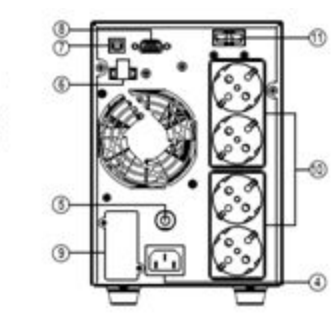

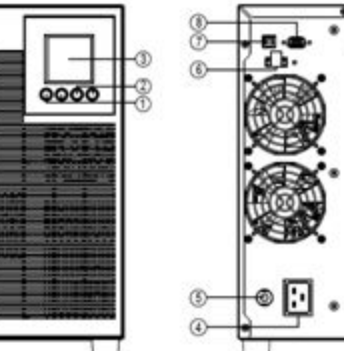

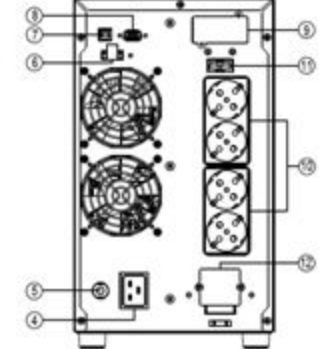

### **UPS 1000VA**

**UPS 3000VA**

## *DESCRIÇÃO do MÓDULO BATERIA FRONTAL/TRASEIRO*

## **1. Conector Entrada**

Use este conector de entrada para ligar em cadeia o próximo módulo de bateria. Remova a tampa do conector para acesso.

## **2. Tampa Fusível Substituição**

O fusível de substituição é acessível a partir do painel traseiro. Deve ser feito por pessoal qualificado..

### **3. Conector Saída**

Use este conector de saída para conectar o módulo de bateria ao módulo de energia ou ao próximo módulo de bateria.

## *LIGAÇÃO #1 : MODULO COM UMA BATERIA*

- Passo 1: Solte os dois parafusos para remover o suporte de retenção do cabo da bateria do módulo de energia..
- Passo 2: Use o cabo da bateria do módulo da bateria para conectar o módulo da bateria ao módulo de energia.
- Passo 3: Gire o suporte de retenção do cabo da bateria e aperte os dois parafusos para fixar o cabo da bateria.

## **MÓDULO BATERIA 2000-3000VA**

**MÓDULO BATERIA 1000VA**

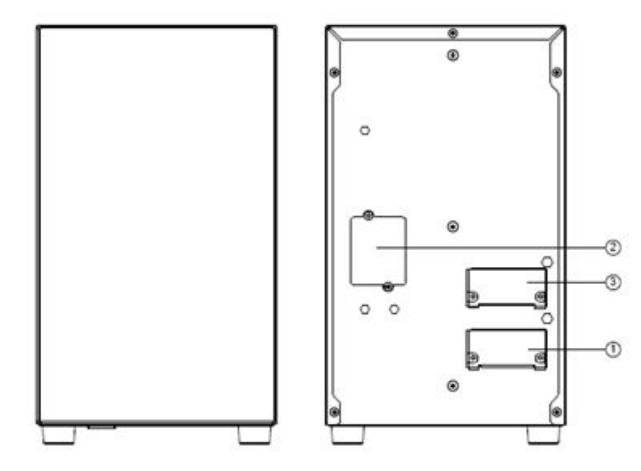

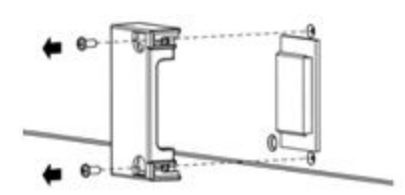

## **CONEXÃO MÓDULO BATERIA**

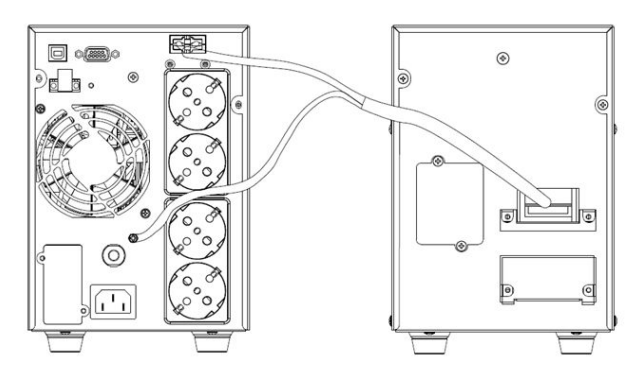

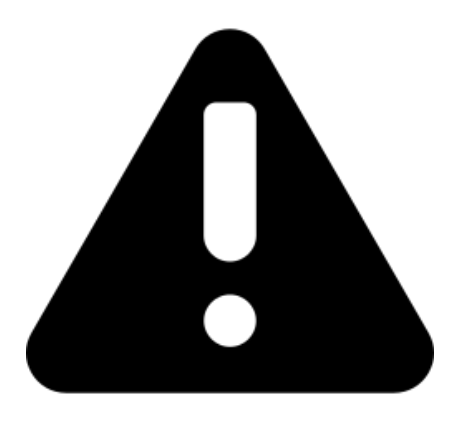

# **ADVERTÊNCIAS:**

**• Assegure-se de que a UPS esteja desligada antes da instalação. A UPS não deve estar ligada quando ligamos os cabos respectivos à sua instalação.**

**• Não trate de mudar o modelo standard para larga autonomía. Em concreto, não conecte baterías externas às baterías internas da UPS standard. O tipo de baterías e voltagem podem ser diferentes. Ao interligar os dois packs de baterias pode causar risco de descarga elétrica ou incêndio!**

**Nota: O interruptor das baterias deve estar na posição "OFF". Proceda com a instalação, da bateria.**

**• Preste atenção à voltagem da bateria indicado no painel posterior. Se deseja modificar o número de baterias, assegure-se de modificar a configuração simultáneamente. A ligação de voltagens de batería errados pode provocar danos permanentes na mesma. Assegure-se que a voltagem da bateria é a correcta.**

**• Preste atenção à indicação da polaridade no exterior dos terminais da bateria e assegure-se de que os polos estão corretamente instalados. Uma conexão incorreta pode causar danos permanentes na UPS.**

**• Assegure-se de que o cabo com proteção e ligação terra é o correto. Revise cuidadosamente as especificações do cabo: cor, posição, ligação e condutividade adequados.**

**• Assegure-se de que as ligações de entrada e saída sejam as corretas. Comprove cuidadosamente: as especificações do cabo, cor, posição, ligação e condutividade. Assegure-se de que a relação L/N seja a correta, se inverter a polaridade pode criar um curto-circuito que danifica a UPS.**

# **2.3. Instalação da UPS Phasak**

A instalação e cablagem devem ser realizadas de acordo com as leis e regulamentos locais sobre eletricidade e as seguintes instruções devem ser levadas a cabo por pessoal profissional.

# *INSTALAÇÃO SOFTWARE*

O software de gerenciamento Power Master fornece uma interface amigável para os seus sistemas de energia. A interface gráfica do usuário é intuitiva e exibe informações essenciais sobre a energia de forma rápida. Por favor, siga o procedimento abaixo para instalar o software.

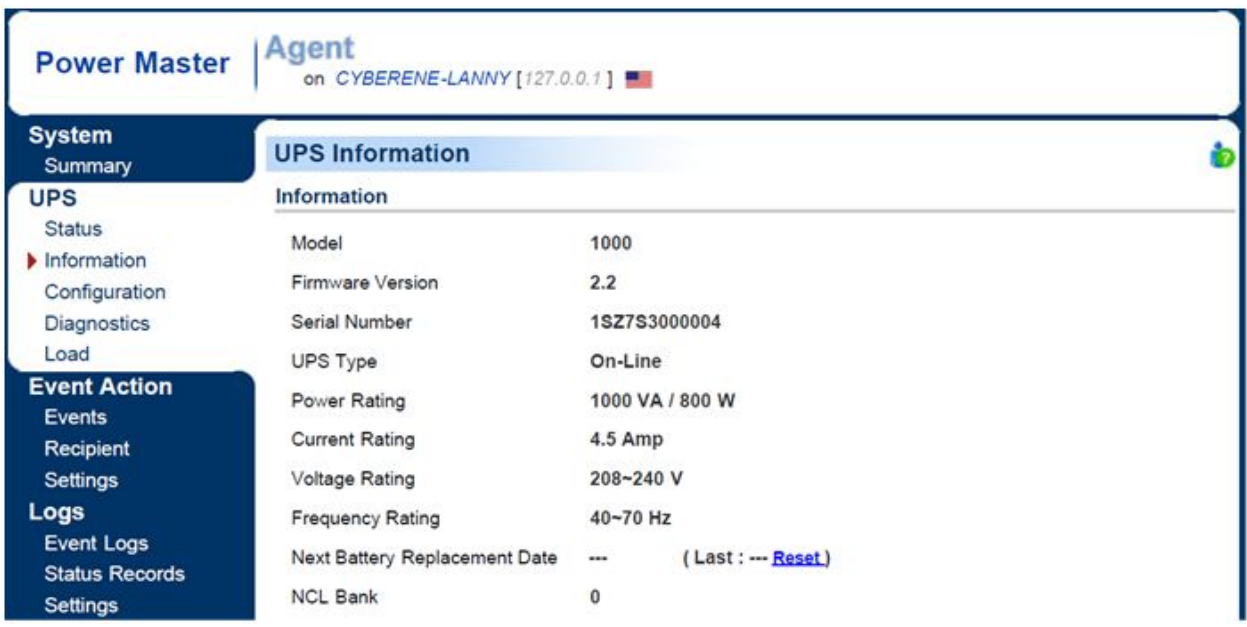

Procedimento de instalação:

Faça o download do Power Master no site: http://www.powermonitor.software/

Clique duas vezes no arquivo e siga as etapas de instalação.

Quando o computador for reiniciado, o software Power Master aparecerá como um ícone azul localizado na bandeja do sistema

# **3. Operações**

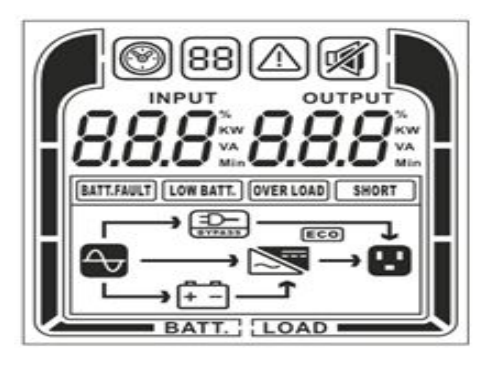

**Painel LCD, UPS Phasak. PH 9210 - PH 9220 - PH 9230**

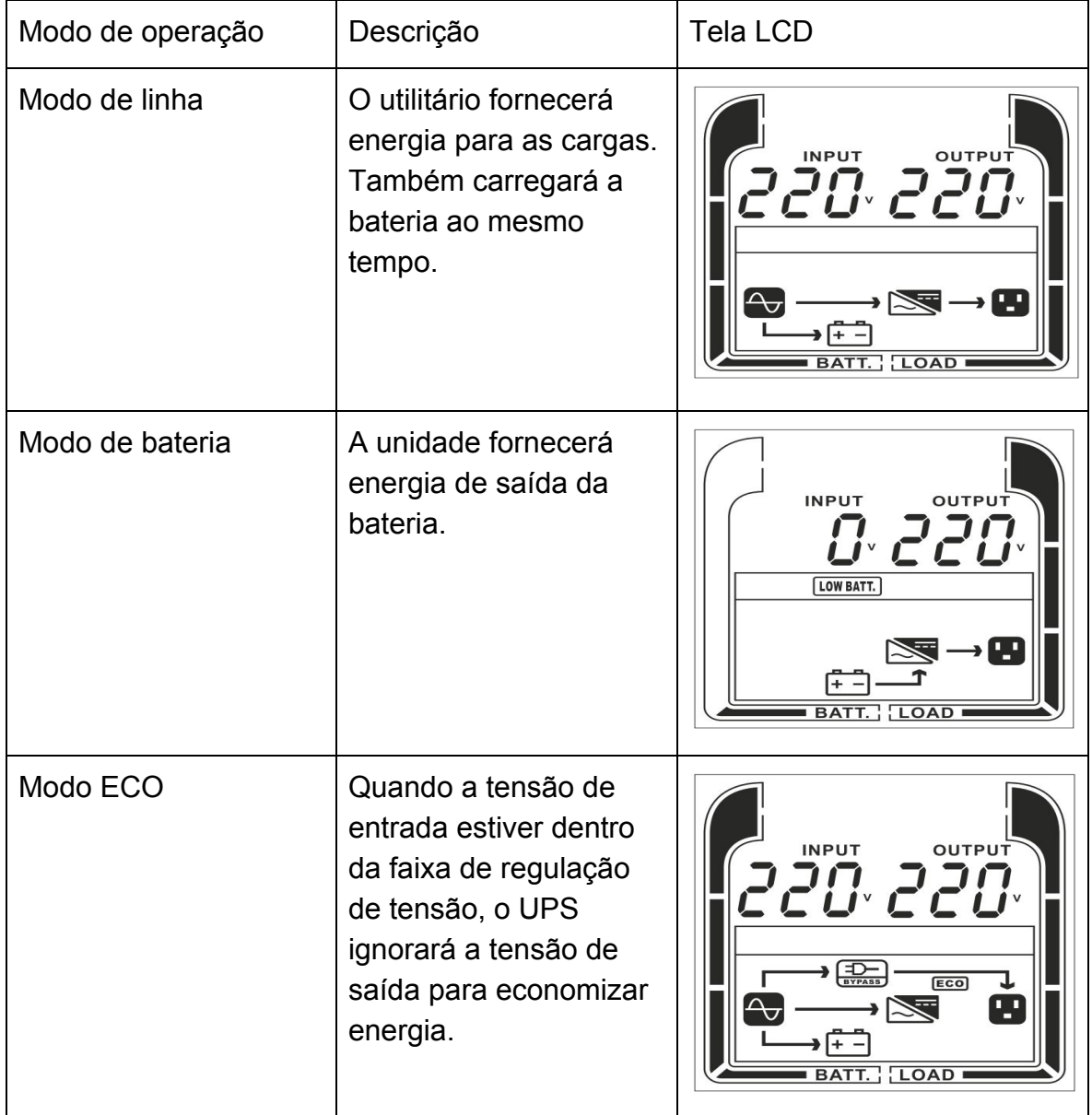

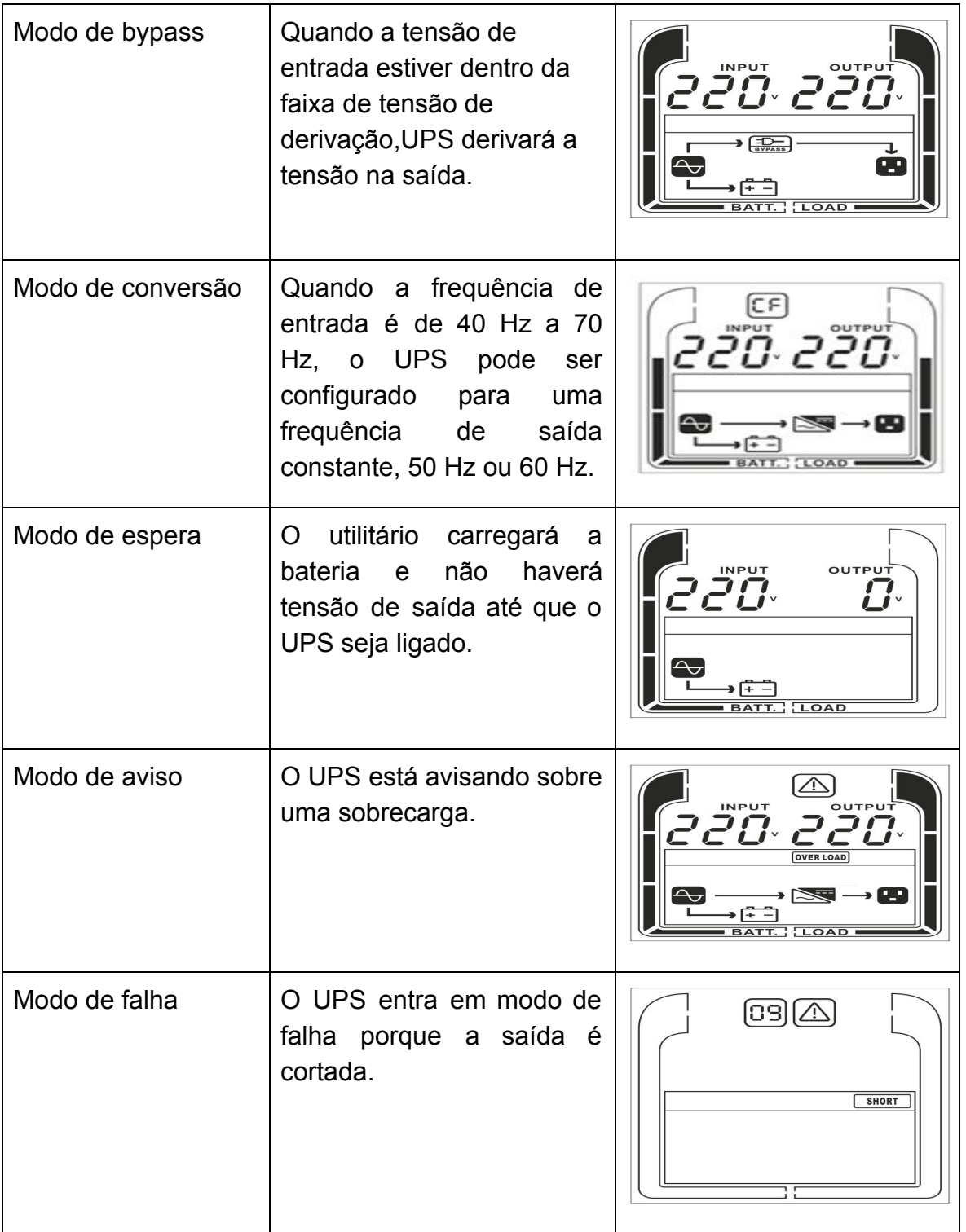

\*) Ao operar no modo ECO, a eficiência do UPS é maior do que no modo on-line, mas o tempo de transferência não deve ser 0 ms

\*\*) Ao operar no modo ConverterMode, a freqüência de saída deve ser sempre 50Hz ou 60Hz, mas a capacidade de carga será reduzida.

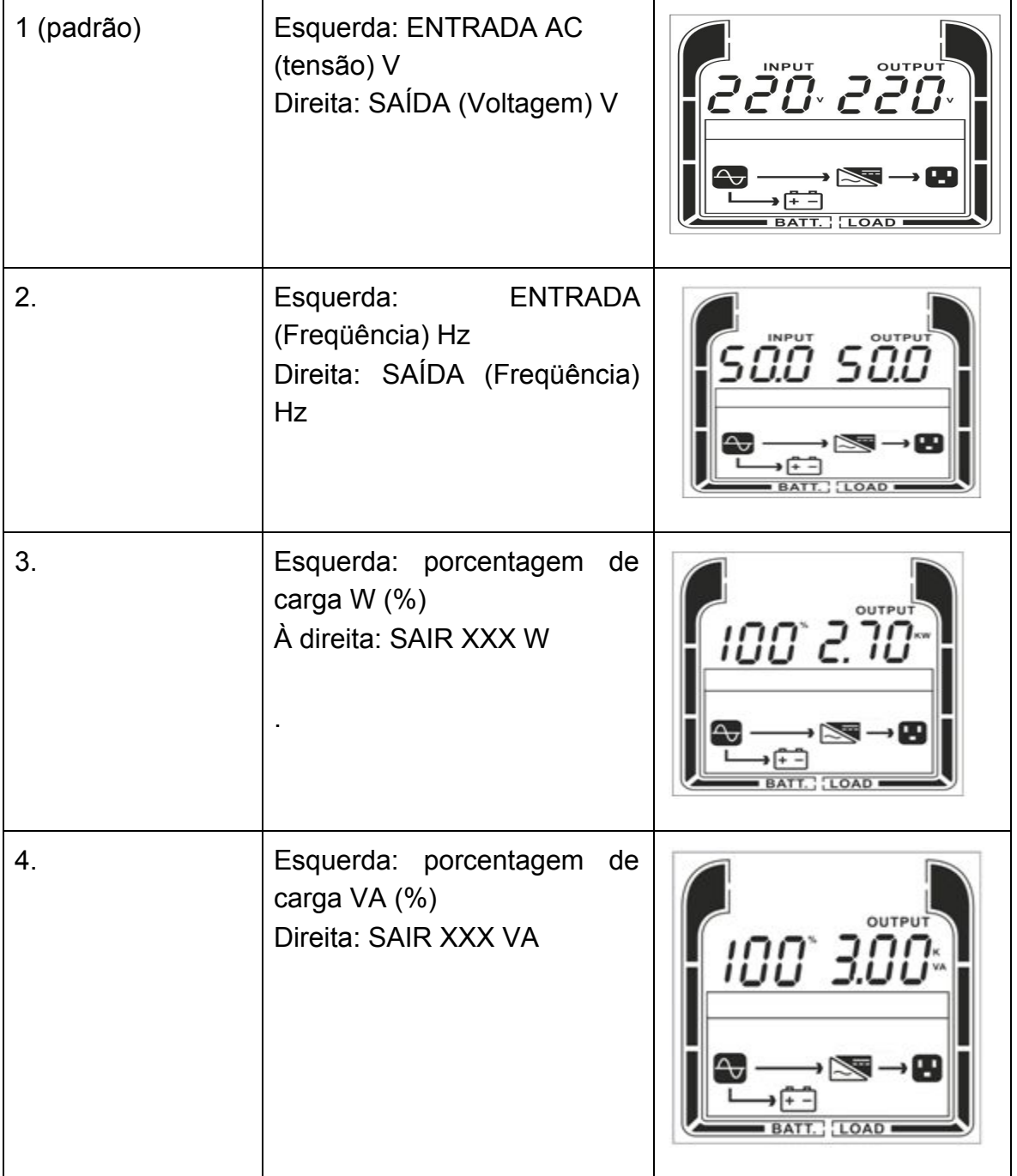

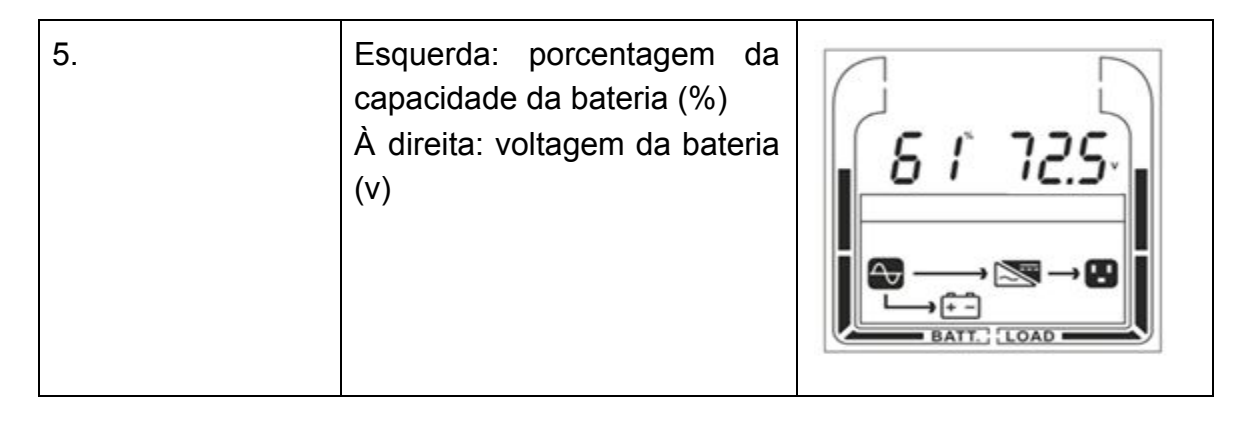

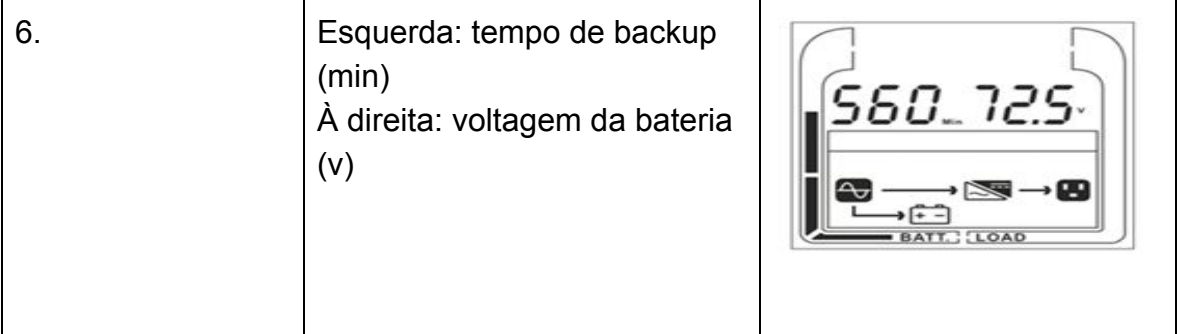

# *3.1 OPERAÇÃO DOS BOTÕES*

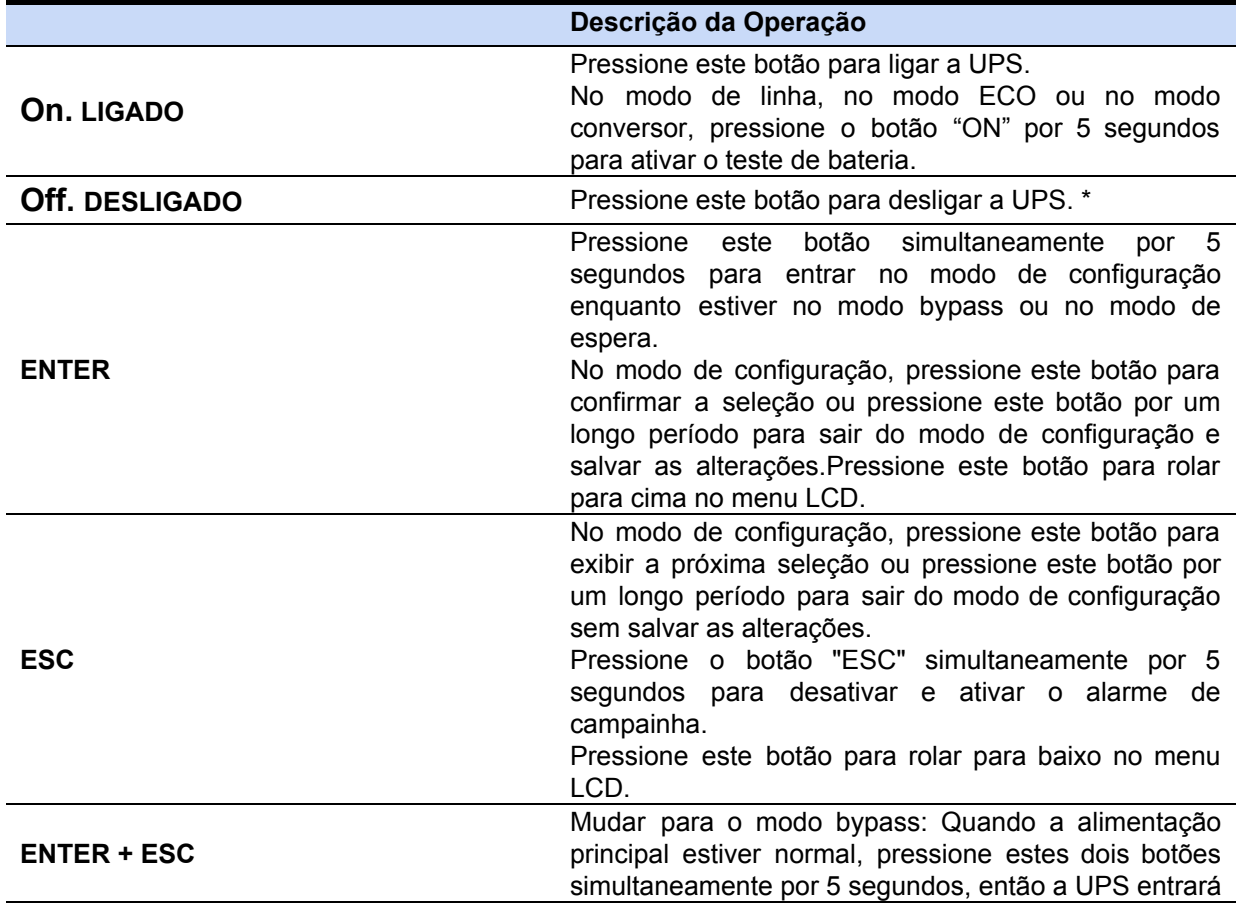

no modo bypass.

# **3.2. Descrição de Eventos**

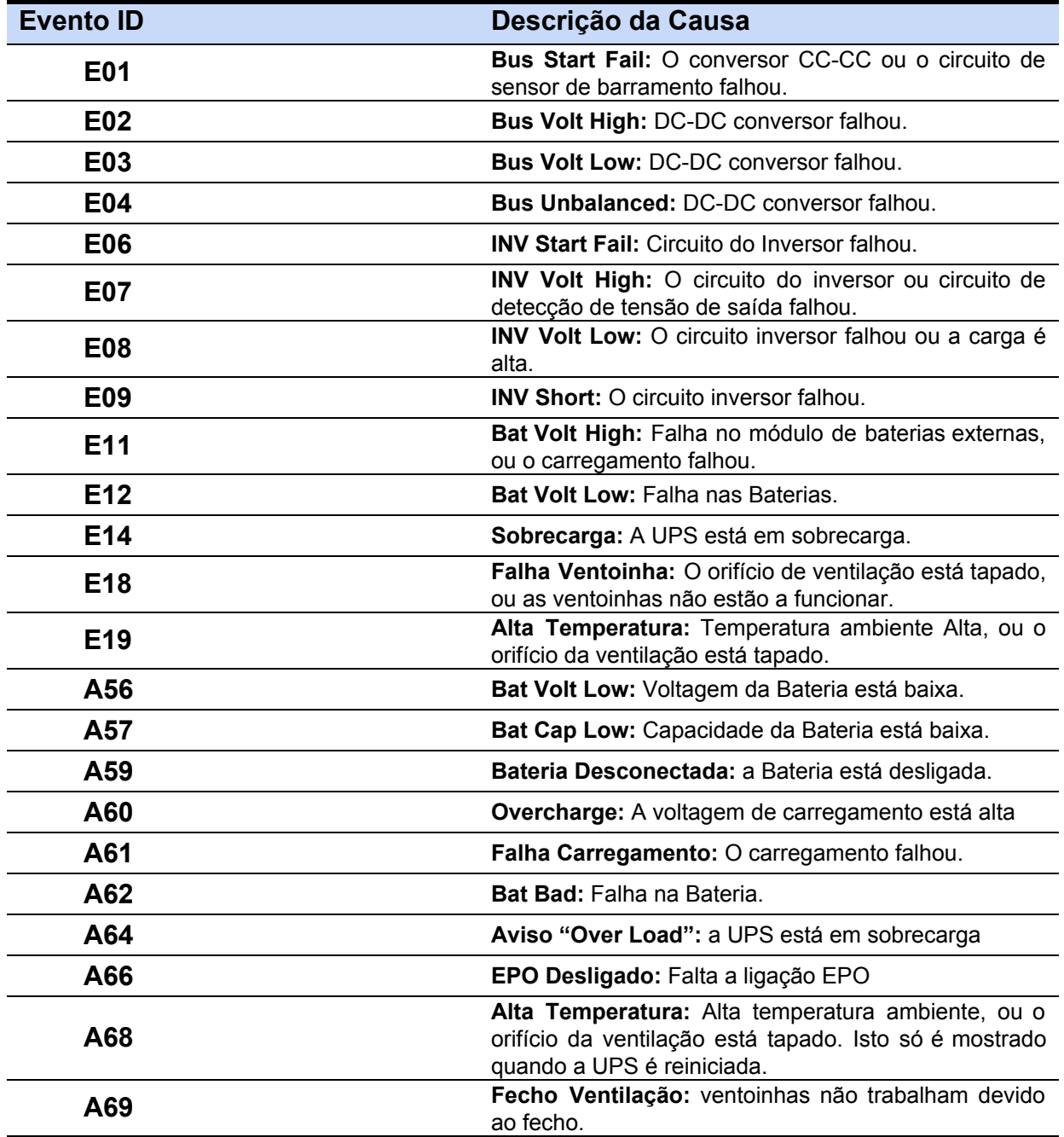

## **3.3. CONFIGURAÇÃO DO LCD**

Existem 9 configurações da UPS que podem ser configuradas pelo usuário.

**6.** Pressione o botão "**ENTER**" simultaneamente por 5 segundos para ativar o modo configuração.

O primeiro parâmetro de configuração será visualizado no ecrã LCD.

- Nota: O modo de programação de configurações manuais só pode ser invocado enquanto o UPS está no modo Bypass ou Standby. Para fazer o UPS no modo de espera ou no modo Bypass, conecte a energia da rede elétrica a UPS e não ligue a UPS.
	- **7.** Pressione "**ENTER**" para selecionar a configuração que deseja.
	- **8.** Pressione "**ENTER**" para percorrer os diferentes parâmetros e selecionar o parâmetro desejado.
	- **9.** Pressione "**ESC**" por 5 segundos para cancelar e sair do modo configuração. Pressione "**ENTER**" por 5 segundos para guardar todas as configurações que fez e sair.
	- **10.** Em qualquer modo (Excepto modo configuração), Pressione "**ESC**" simultaneamente por 5 segundos para desativar e ativar o alarme "buzzer"

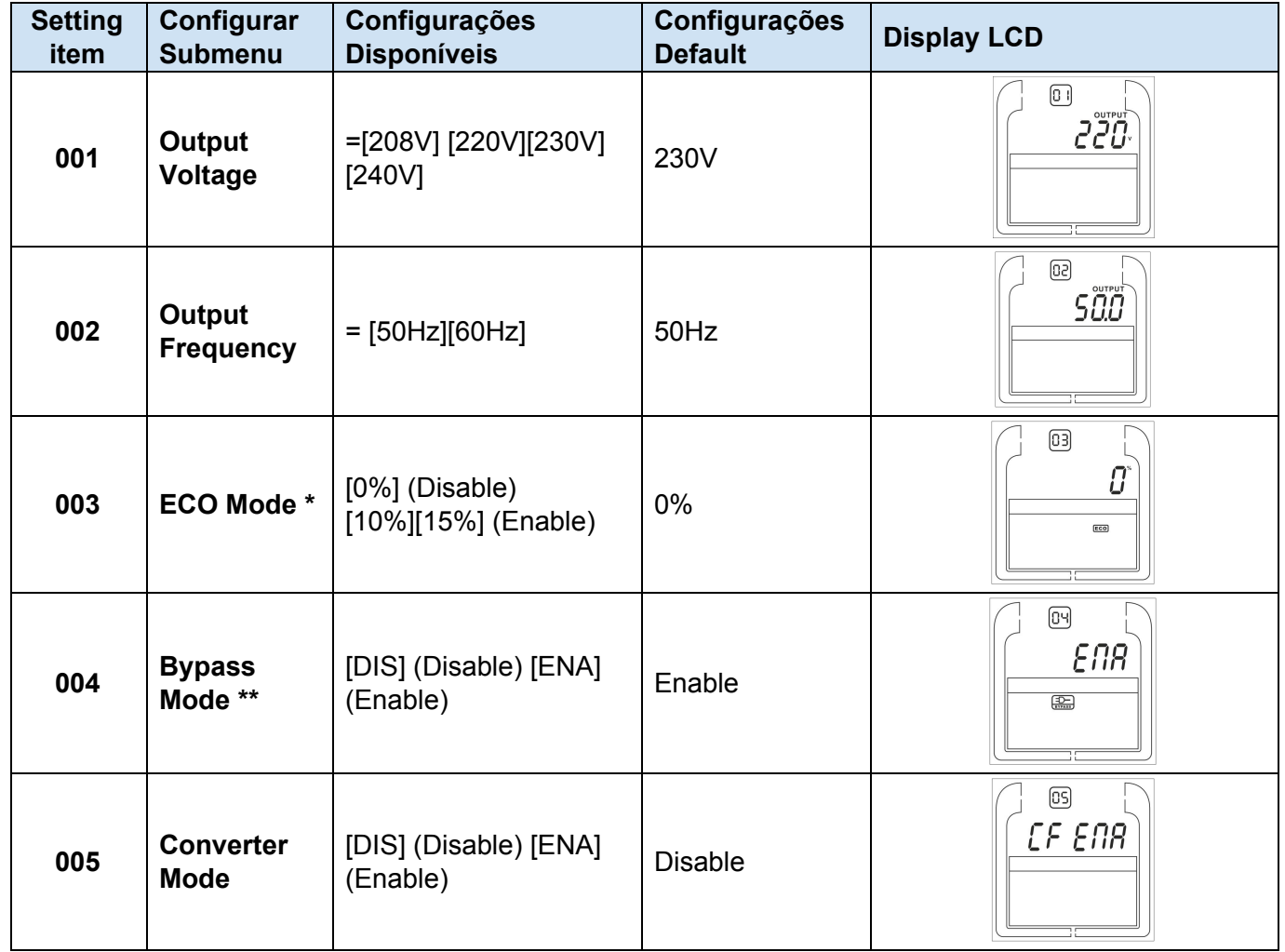

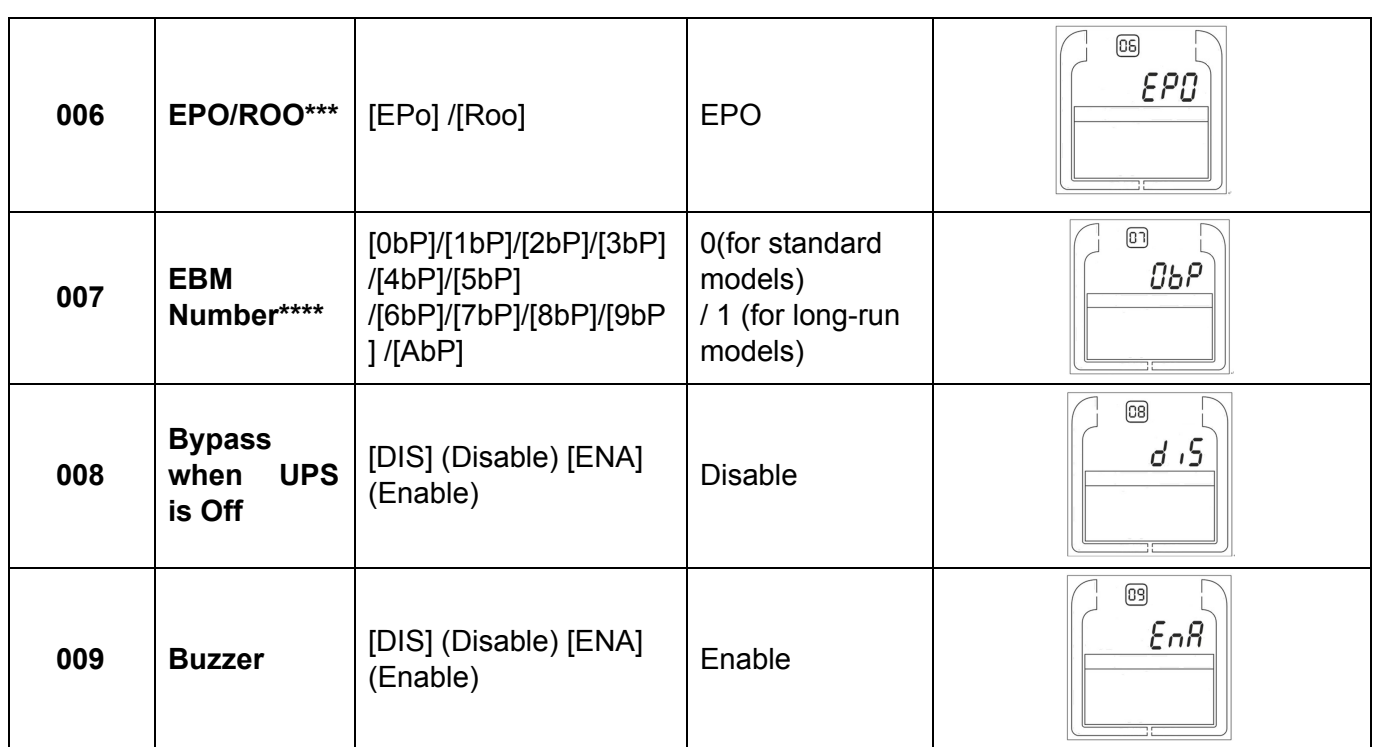

\*) Ao operar no modo ECO, a eficiência da UPS é maior do que no modo on-line, mas o tempo de transferência não deve ser 0ms

\*\*) Ao operar no modo Converter Mode, a freqüência de saída deve ser sempre 50Hz ou 60Hz, mas a capacidade de carga será reduzida em 40%.

\*) Esta função seria definida como 0% quando o Modo Conversor estiver ativado.

\*\*) A UPS não tem bypass quando o Modo Conversor está habilitado.

\*\*\*) ROO (Remote On / Off): Se o ROO estiver habilitado, a UPS pode ser ligada / desligada pela porta ROO. Se a porta ROO estiver desconectada, a UPS será desligada. Se a porta ROO estiver conectada, a UPS será ligada quando o utilitário estiver normal

\*\*\*\*) 1. UPS não pode detectar os números de bateria externa automaticamente, então é necessário a entrada manual do utilizador.

2. Para modelos padrão, o número máximo é 3. Para modelos de longo prazo, o número máximo é 10.IfEBM é 1 ~ 3, a corrente de carga será 4A, se o número EBM for 4 ~ 10, a corrente de carga será 8A..

# **4. Armazenamento e manutenção**

## **Intervenção**

A UPS contém partes não reutilizáveis. A bateria tem uma vida de 3 a 5 anos a 25°C de temperatura ambiente. Quando necessitar de substituir a bateria, por favor contacte o Serviço de Assistência.

## **Armazenamento**

Se possível e por segurança, antes de armazenar a bateria carregue-a por 5 horas. Mantenha a UPS protegida e vertical, num local seco e fresco. Durante o armazenamento, recarregue a bateria de acordo com a tabela seguinte:

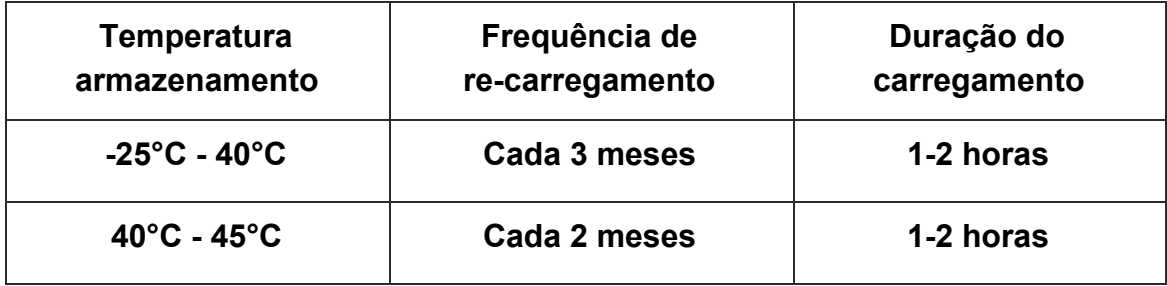

# **5. Especificaciones Phasak**

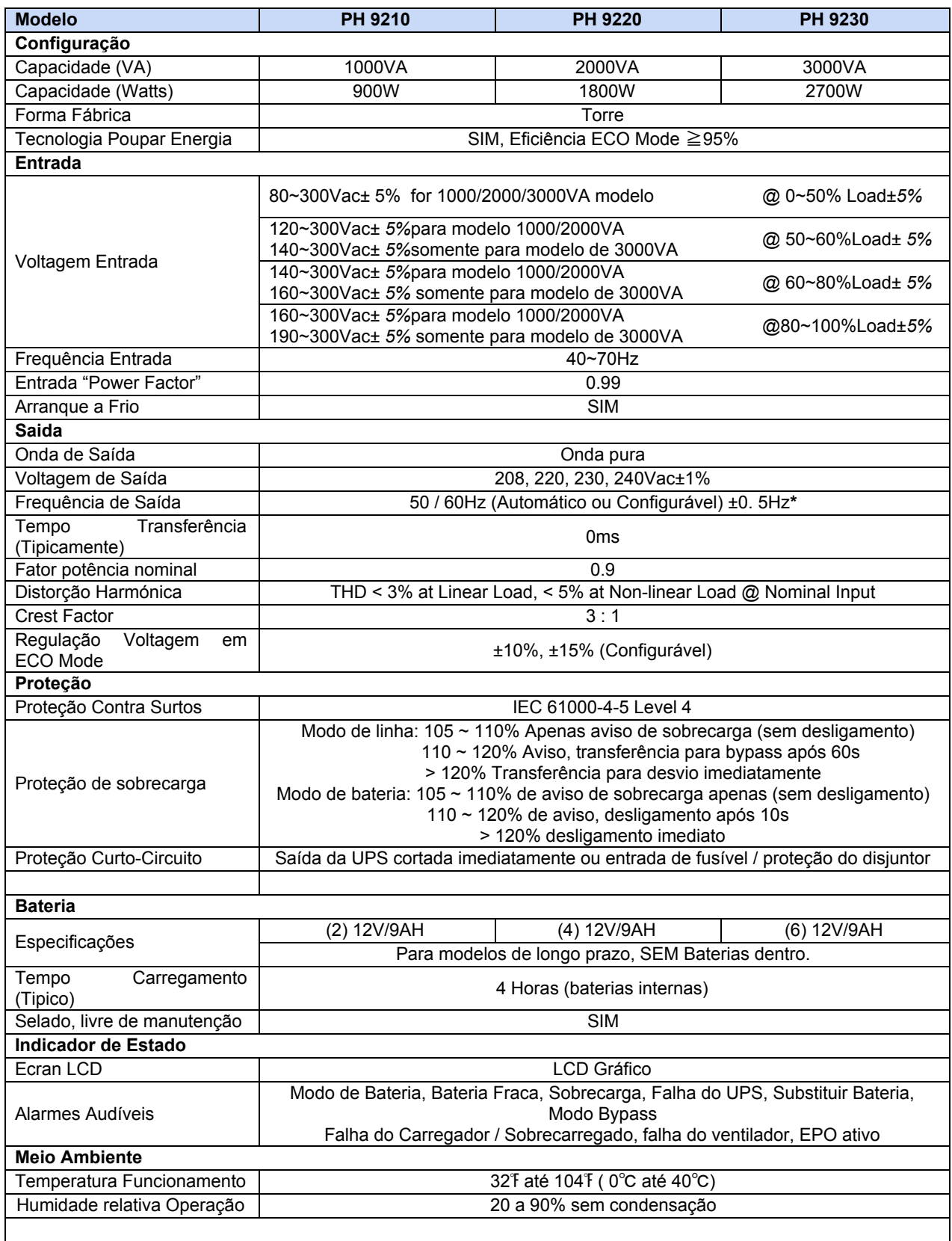

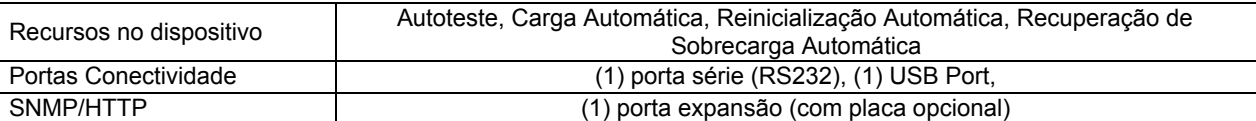

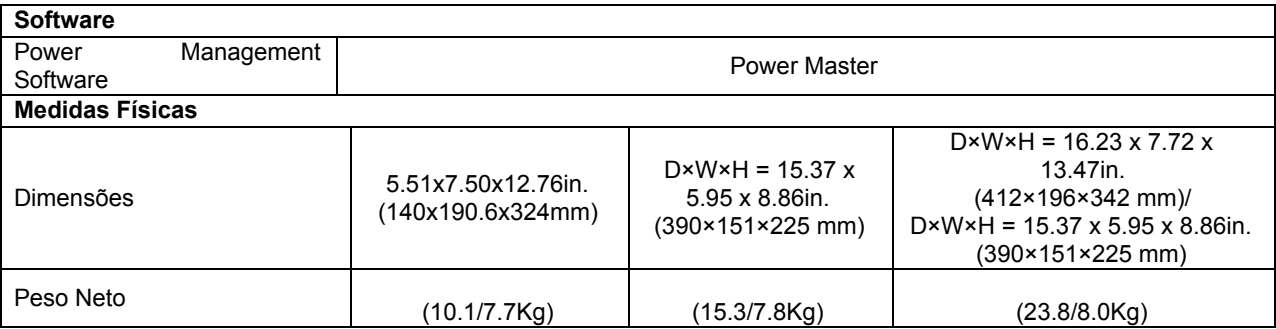

\*) Dentro de 50 / 60Hz ± 8% por padrão, a freqüência de saída é sincronizada com a rede de entrada. O usuário pode ajustar a faixa aceitável para a freqüência de saída (± 1, 2, 3, 4, 5, 6, 7, 8, 9, 10%). Quando a freqüência de entrada está fora da janela de sincronização, mas dentro de 40-70Hz, o UPS pode permanecer no modo de linha e a freqüência de saída é regulada em 50 / 60Hz + 0,5% com redução de carga em 40%.

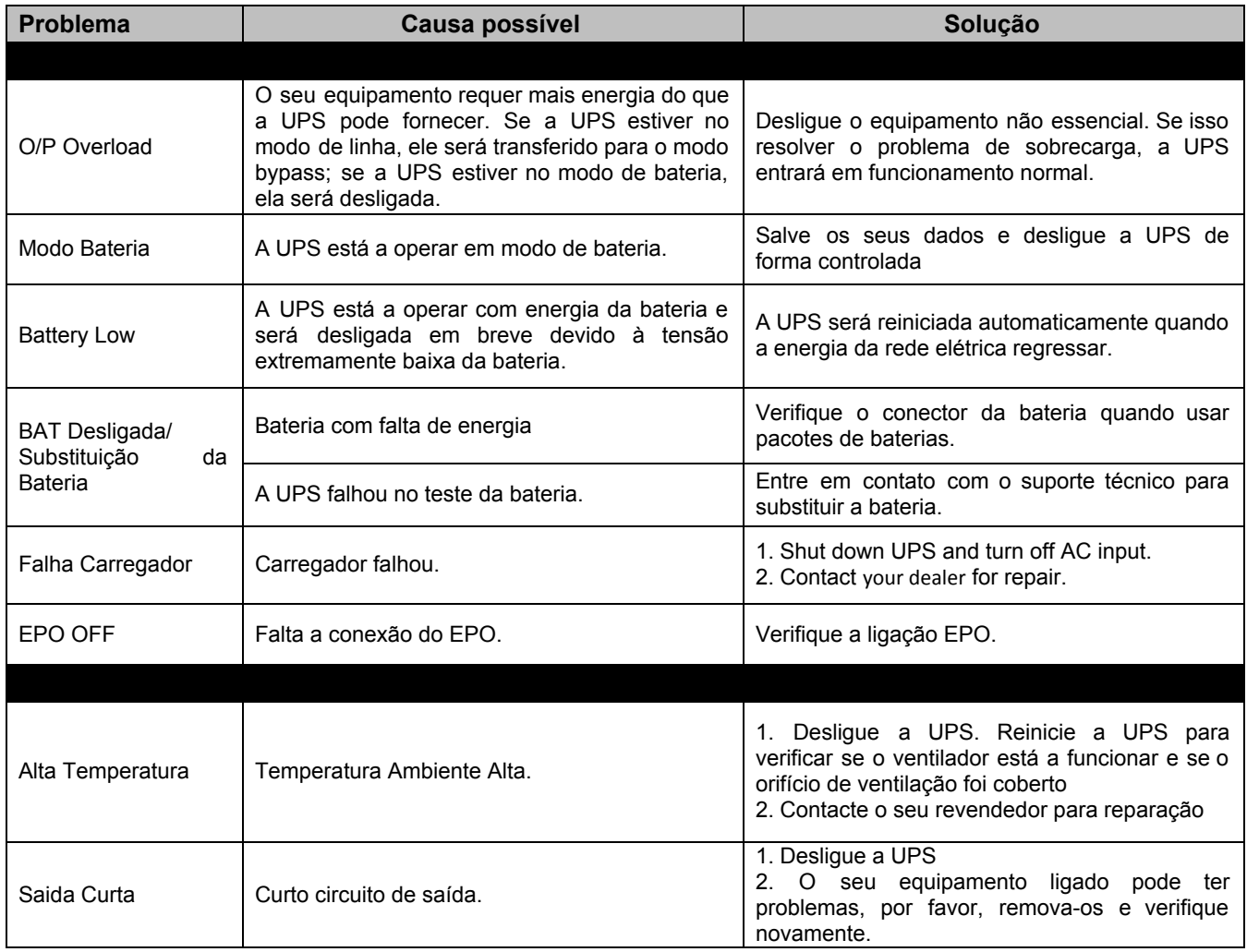

# PHASAK

# **ON-LINE 1000VA / 2000VA / 3000VA PH 9210 - PH 9220 - PH 9230 .**

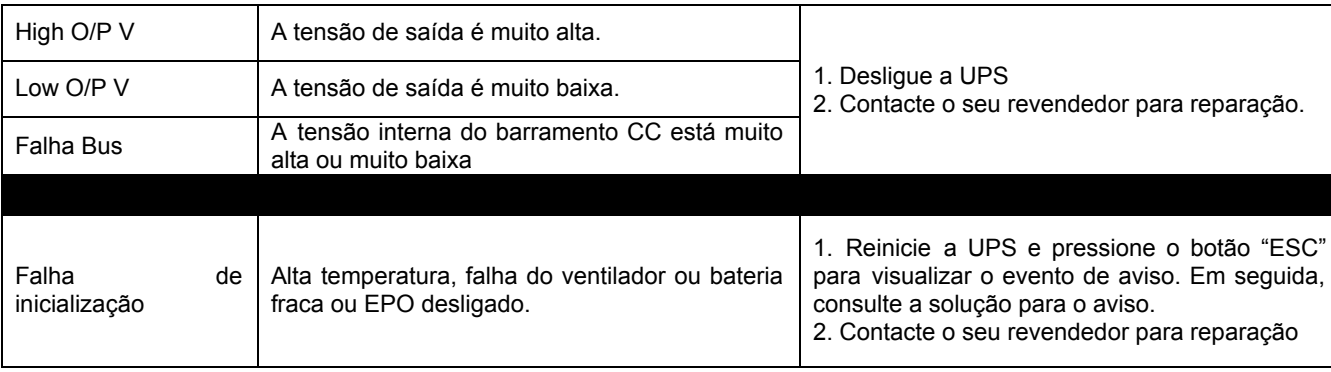

Todos os direitos reservados. Reprodução sem permissão é proibida.

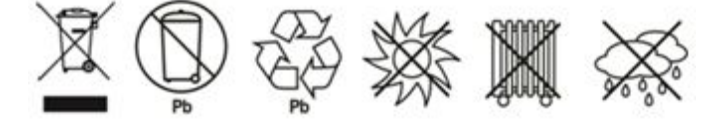

**Important Safety Warning**

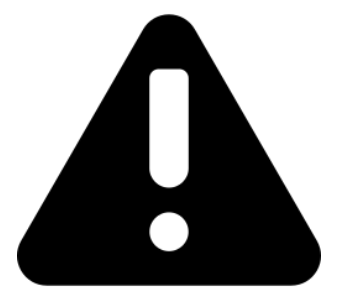

**Please comply with all warnings and operating instructions in this manual strictly.**

 **Save this manual properly and read carefully the following instructions before installing the unit.**

**Do not operate this unit before reading through all safety information and operating instructions carefully.**

# **1. Precautions**

# **1.1. Transportation**

• Please transport the UPS system only in the original package to protect against shock and impact.

# **1.2. Preparation**

• Condensation may occur if the UPS system is moved directly from cold to warm environment. The UPS system must be absolutely dry before being installed. Please allow at least two hours for the UPS system to acclimate the environment.

• Do not install the UPS system near water or in moist environments, neither where it would be exposed to direct sunlight or near heater. Do not block ventilation holes in the UPS housing.

# **1.3. Installation**

• Do not connect appliances or devices which would overload the UPS system (e.g. laser printers) to the UPS output sockets.

- Place cables in such a way that no one can step on or trip over them.
- Do not connect domestic appliances such as hair dryers to UPS output sockets.
- The UPS can be operated by any individuals with no previous experience.
- Connect the UPS system only to an earthed shockproof outlet which must be easily accessible and close to the UPS system.

• Please use only VDE-tested, CE-marked mains cable and power cables to connect the UPS system to the building wiring outlet (shockproof outlet).

# **1.4. Operation**

• Do not disconnect the mains cable on the UPS system or the building wiring outlet (shockproof socket outlet) during operations since this would cancel the protective earthing of the UPS system and of all connected loads.

• The UPS system features its own, internal current source (batteries). The UPS output sockets or output terminals block may be electrically live even if the UPS system is not connected to the building wiring outlet.

• In order to fully disconnect the UPS system, first press the OFF/Enter button to disconnect the mains.

• Prevent no fluids or other foreign objects from inside of the UPS system.

# **1.5. Maintenance, service and faults**

• The UPS system operates with hazardous voltages. Repairs may be carried out only by qualified maintenance personnel.

• Caution - risk of electric shock. Even after the unit is disconnected from the mains (building wiring outlet), components inside the UPS system are still connected to the battery and electrically live and dangerous.

• Before carrying out any kind of service and/or maintenance, disconnect the batteries and verify that no current is present and no hazardous voltage exists in the terminals of high capability capacitor such as BUS-capacitors.

• Only persons are adequately familiar with batteries and with the required precautionary measures may replace batteries and supervise operations. Unauthorized persons must be kept well away from the batteries.

• Caution - risk of electric shock. The battery circuit is not isolated from the input voltage. Hazardous voltages may occur between the battery terminals and the ground. Before touching, please verify that no voltage is present!

• Batteries may cause electric shock and have a high short-circuit current. Please take the precautionary measures specified below and any other measures necessary when working with batteries: remove wristwatches, rings and other metal objects. Use only tools with insulated grips and handles.

- When changing batteries, install the same number and same type of batteries. Do not attempt to dispose of batteries by burning them. This could cause battery explosion.
- Do not open or destroy batteries. Escaping electrolyte can cause injury to the skin and eyes. It may be toxic.

• Please replace the fuse only with the same type and amperage in order to avoid fire hazards.

• Do not dismantle the UPS system.

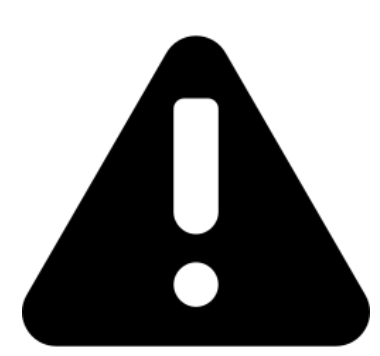

**Before installation, please inspect the unit. Be sure that nothing inside the package is damaged. Please keep the original package in a safe place for future use.**

.

# **2. Installation and setup**

# **2.1.Package content**

Install monitor software for optimal computer system protection, install UPS monitoring software to fully configure UPS shutdown. Please follow steps below to download and install monitoring software from the internet:

1. Go to the website <http://www.powermonitor.software/>

2. Click Power Master software icon and then choose your required OS to download the software.

3. Follow the on-screen instructions to install the software.

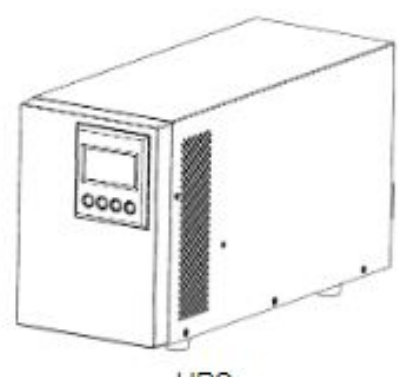

UPS

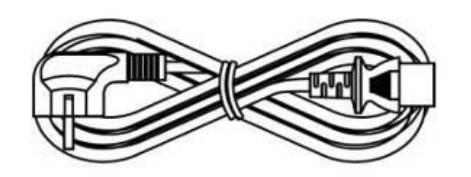

**Input power cord**

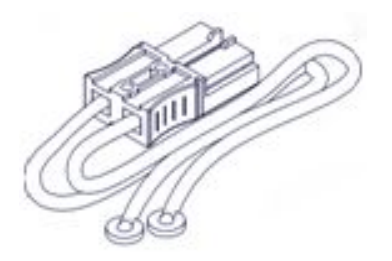

**Battery cable (for long-run models only**

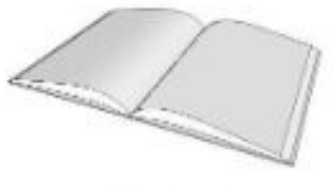

Manual

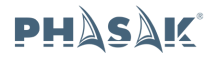

# **2.2. UPS Phasak Rear Panel View**

### **UPS 1000VA**

### *POWER MODULE FRONT/REAR PANEL DESCRIPTION*

### **1. Power On/Off Button**

Master ON/OFF for the UPS.

### **2. Function Buttons**

Scroll up, scroll down, select and cancel LCD menu.

### **3. Multifunction LCD Readout**

Indicate status information, settings and events.

### **4. AC Input Inlet**

Connect the AC Power cord to a properly wired and grounded outlet.

### **5. Input Circuit Breaker**

Provide input overload and fault protection.

### **6. EPO (Emergency Power Off) Connector**

Enable Power-Off in emergency from a remote location.

### **7. USB port**

This is a connectivity port which allows communication and control between the UPS and the connected computer. It is recommended to install the Power master software on the PC/Server connected with the USB cord.

### **8. Serial Port**

Serial port provides communication between the UPS and the computer. The UPS can control the computer's shutdown during a power outage through the connection while the computer can monitor the UPS and alter its various programmable parameters.

### **9. SNMP/HTTP Network slot**

Slot to install the optional SNMP card for remote network control and monitoring.

### **10. Battery Backup & Surge Protected Outlets**

Provide battery backup and surge protection. They ensure power is provided to connected equipment over a period of time during a power failure.

## **11. Extended Runtime Battery Module Connector**

Connect to additional external battery modules.

### **12. Output Terminal Block**

Connect to your equipment.

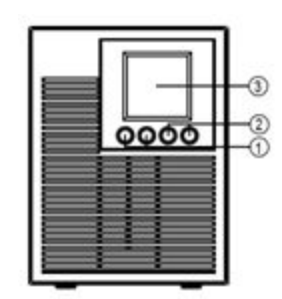

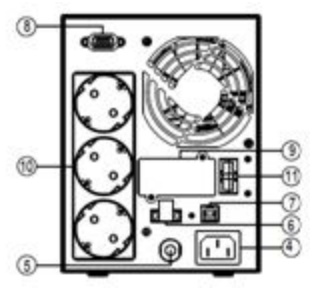

## **UPS 2000VA**

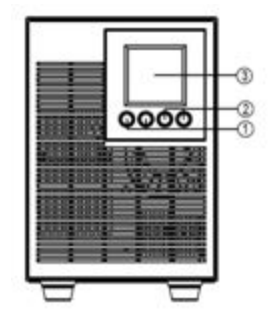

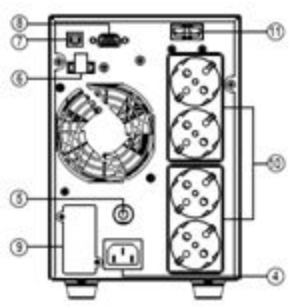

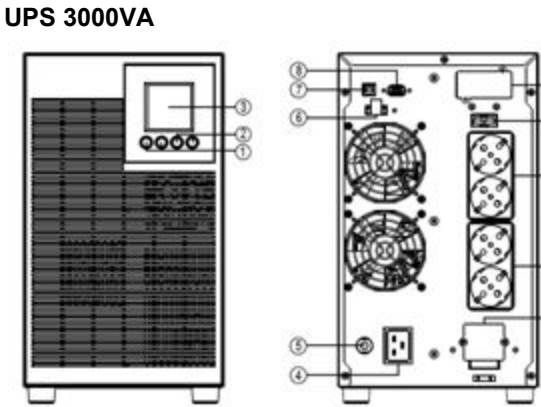

## *BATTERY MODULE FRONT/REAR PANEL DESCRIPTION*

### **1. Input Connector**

Use this input connector to daisy chain the next Battery module. Remove the connector cover for access.

### **2. On-board Replaceable Fuse Cover**

Replaceable fuse is accessible from the rear panel. It must be done by qualified personnel.

### **3. Output Connector**

<u>line:</u>

 $6<sub>2</sub>$ 

Use this output Connector to connect the Battery module to the Power module or to the next Battery module.

### **Battery Model 1000VA**

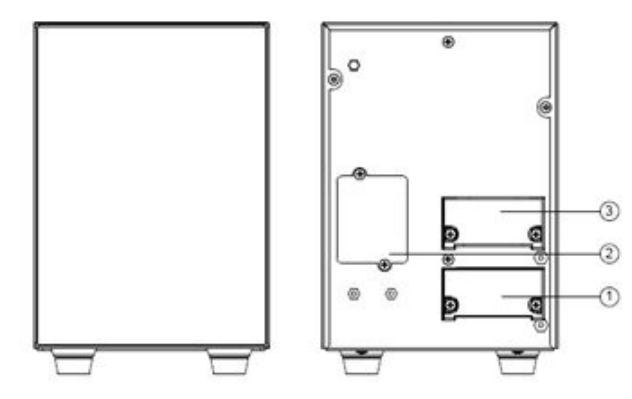

### **Battery Model 2000-3000VA**

### *CONNECTION #1 : POWER MODULE WITH ONE BATTERY MODULE*

- Step 1: Loosen the two screws to remove the battery cable retention bracket of the power module.
- Step 2: Use the battery cable of the Battery module to connect the Battery module to the Power module.
- Step 3: Rotate the battery cable retention bracket and tighten the two screws to fix battery cable.

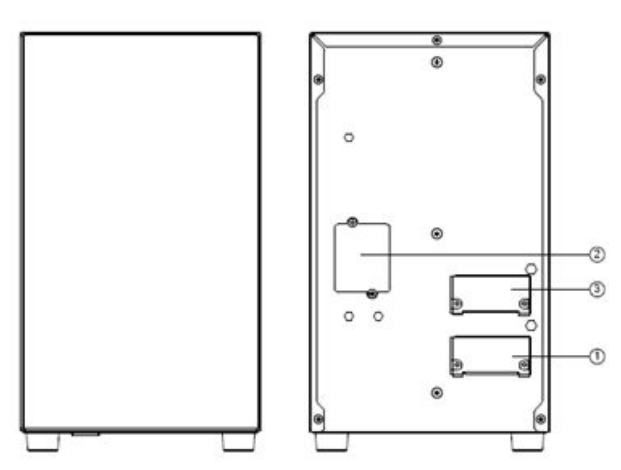

### **Battery bank connection**

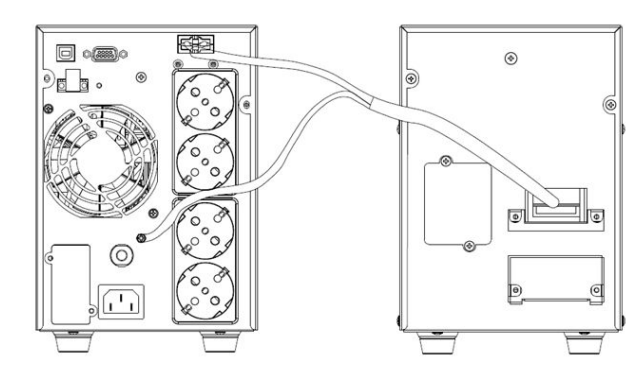

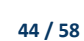

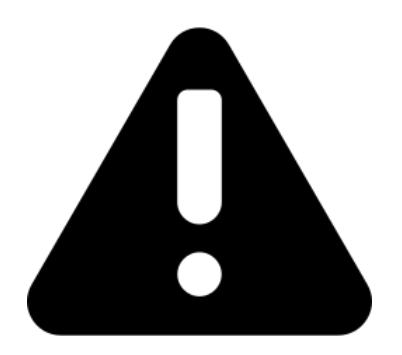

# **WARNINGS:**

**• Make sure the UPS is not turned on before installation. The UPS should not be turned on during wiring connection.**

**• Do not try to modify the standard model to the long-run model. Particularly, do not try to connect the standard internal battery to the external battery. The battery type and voltage may be different. If you connect them together, it maybe causes the hazard of electric shock or fire!**

**• Do not try to modify the standard model to the long-run model. Particularly, do not try to connect the standard internal battery to the external battery. The battery type and voltage may be different. If you connect them together, it maybe causes the hazard of electric shock or fire!**

**• Make sure a DC breaker or other protection device between UPS and external battery pack is installed. If not, please install it carefully. Switch off the battery breaker before installation.**

**Note: Set the battery pack breaker in "OFF" position and then install the battery pack.**

**• Pay highly attention to the rated battery voltage marked on the rear panel. If you want to change the quantity of the battery pack, please make sure you modify the setting simultaneously. The connection with wrong battery voltage may cause permanent damage of the UPS. Make sure the voltage of the battery pack is correct.**

**• Pay highly attention to the polarity marking on external battery terminal block, and make sure the correct battery polarity is connected. Wrong connection may cause permanent damage of the UPS.**

**• Make sure the protective earth ground wiring is correct. The wire current spec, color, position, connection and conductance reliability should be checked carefully.**

**• Make sure the utility input & output wiring is correct. The wire current spec, color, position, connection and conductance reliability should be checked carefully. Make sure the L/N (+-) site is correct, not reverse and short-circuited.**

# **2.3. Installing the Phasak UPS**

Installation and wiring must be carried out in accordance with local electricity laws and regulations and the following instructions must be carried out by professional personnel.

# *SOFTWARE INSTALLATION*

Power Master management software provides a user-friendly interface for your power systems. The graphic user-interface is intuitive and displays essential power information at a glance. Please follow procedure below to install the software.

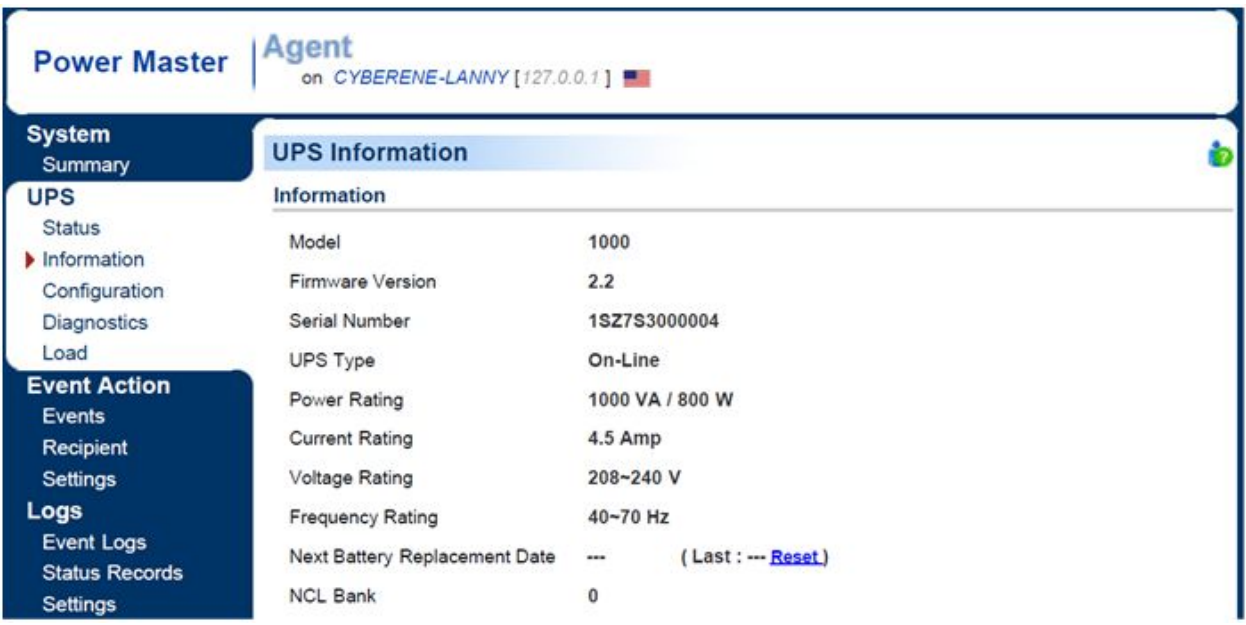

Installation procedure:

Download Power Master from the website: <http://www.powermonitor.software/> Double-click the file and follow the installation steps.

When your computer restarts, the Power Master software will appear as a blue icon located in the system tray.

# **3. Operations**

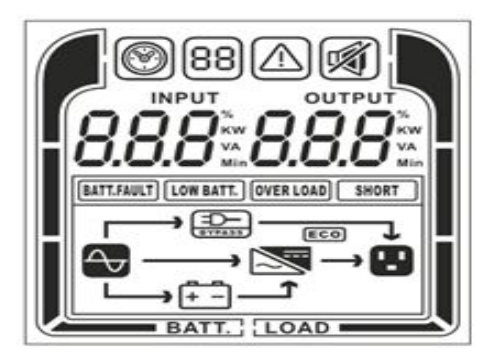

**LCD Display, UPS Phasak. PH 9210 - PH 9220 - PH 9230**

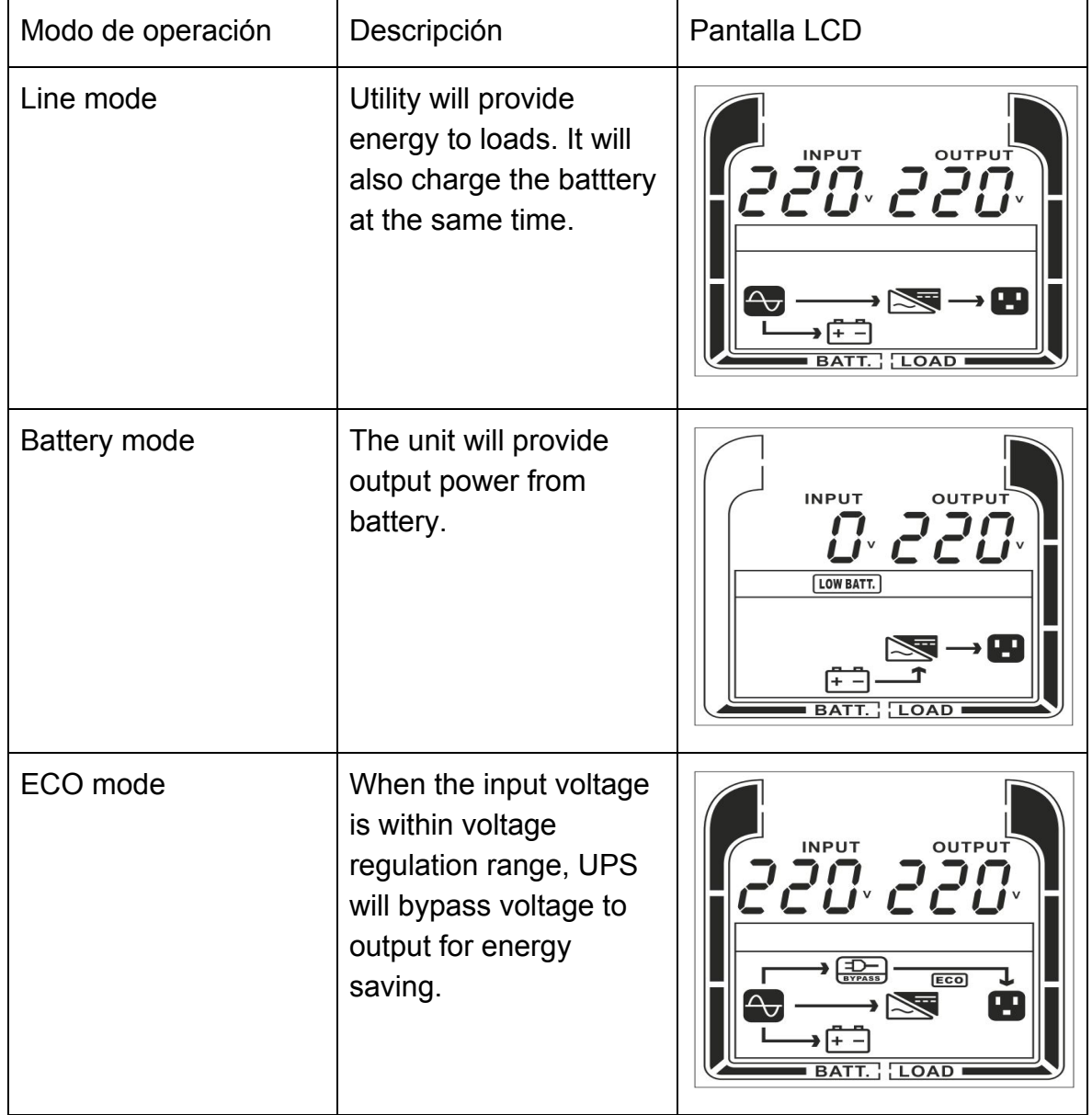

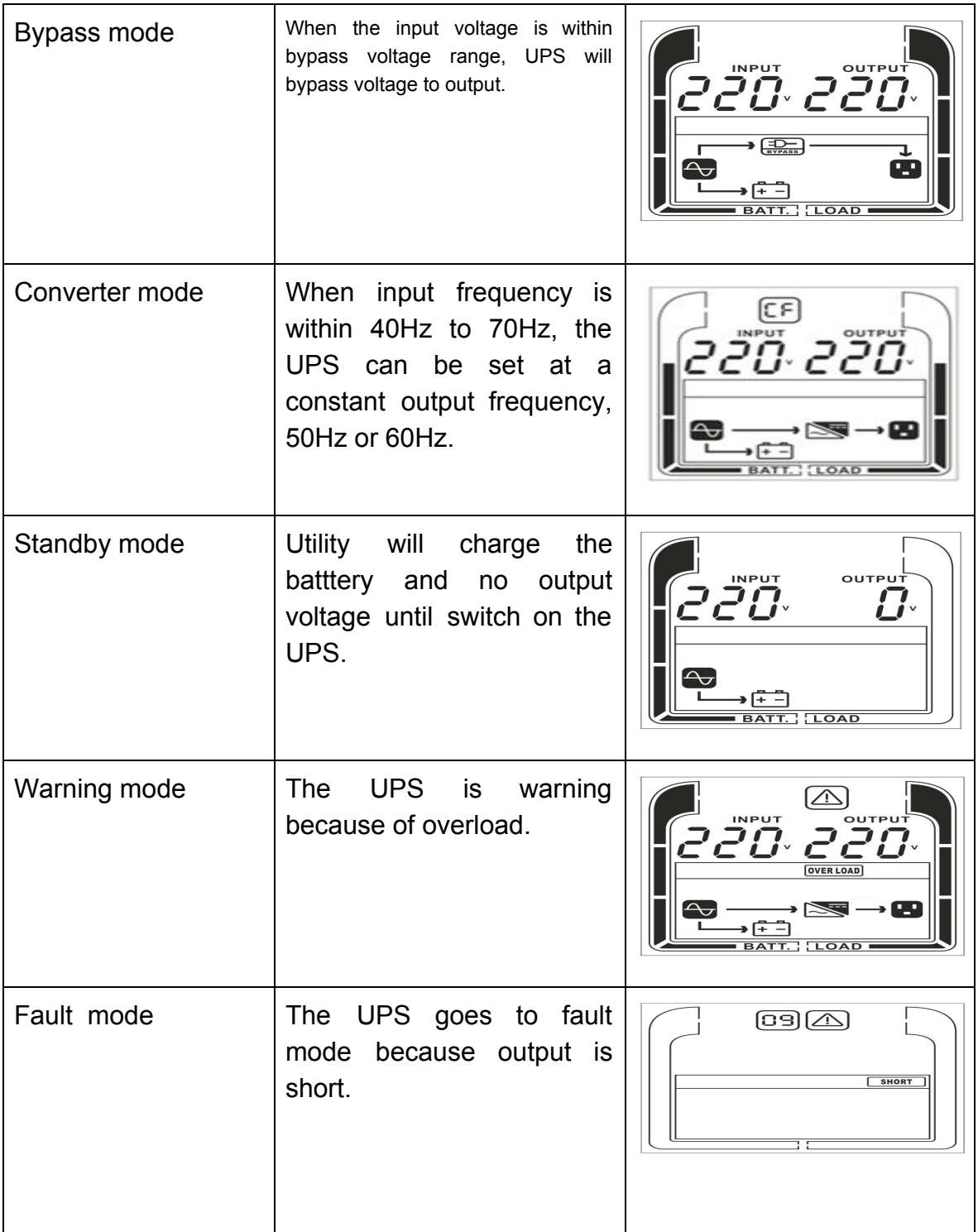

\*) When operating in ECO Mode, the efficiency of UPS is higher than that in online mode, but transfer time should not be 0ms

\*\*) When operating in ConverterMode, the frequency of output should be always 50Hz or 60Hz, but load capacity will be derated.

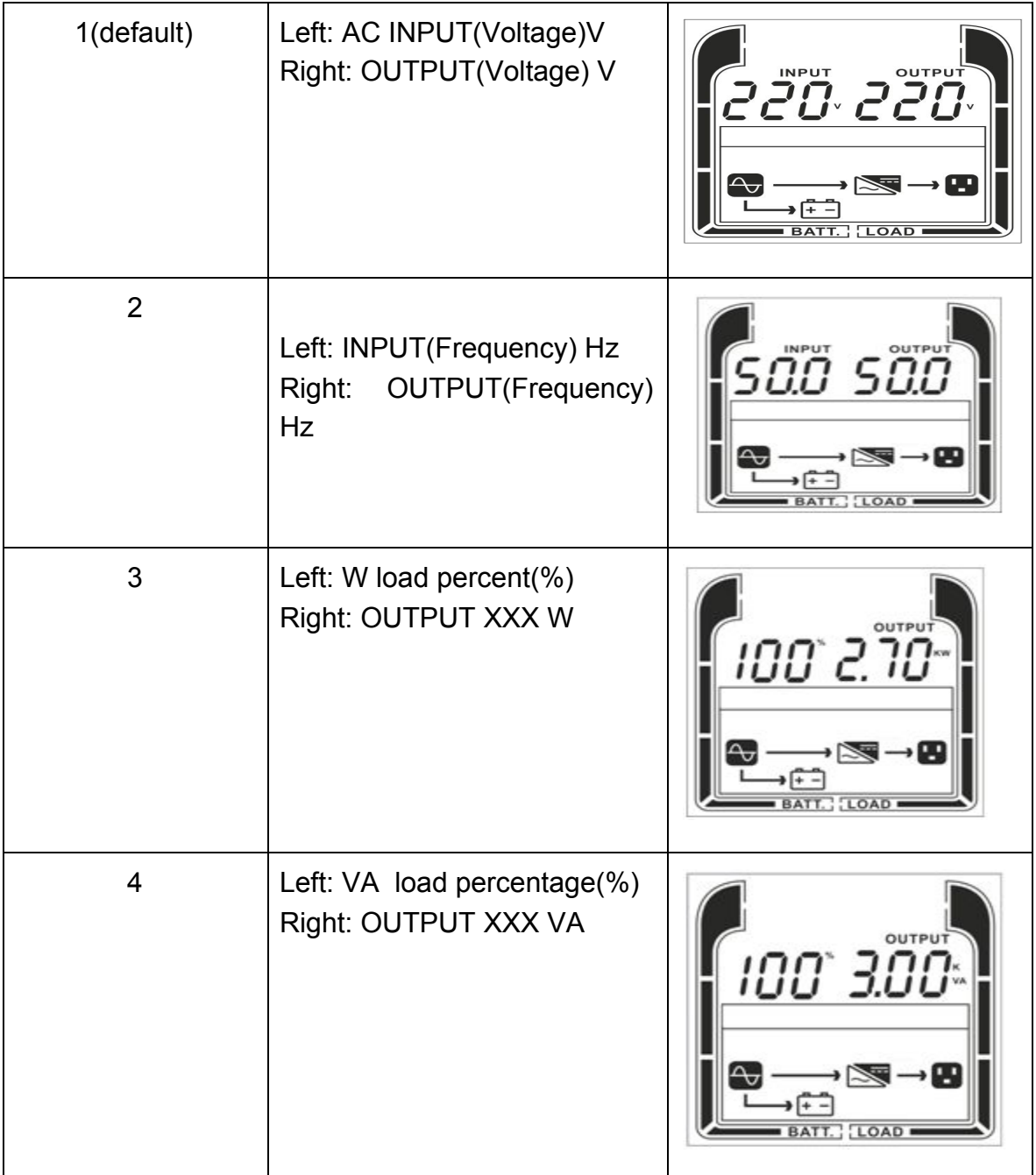

# **PHASAK®**

# **ON-LINE 1000VA / 2000VA / 3000VA PH 9210 - PH 9220 - PH 9230 .**

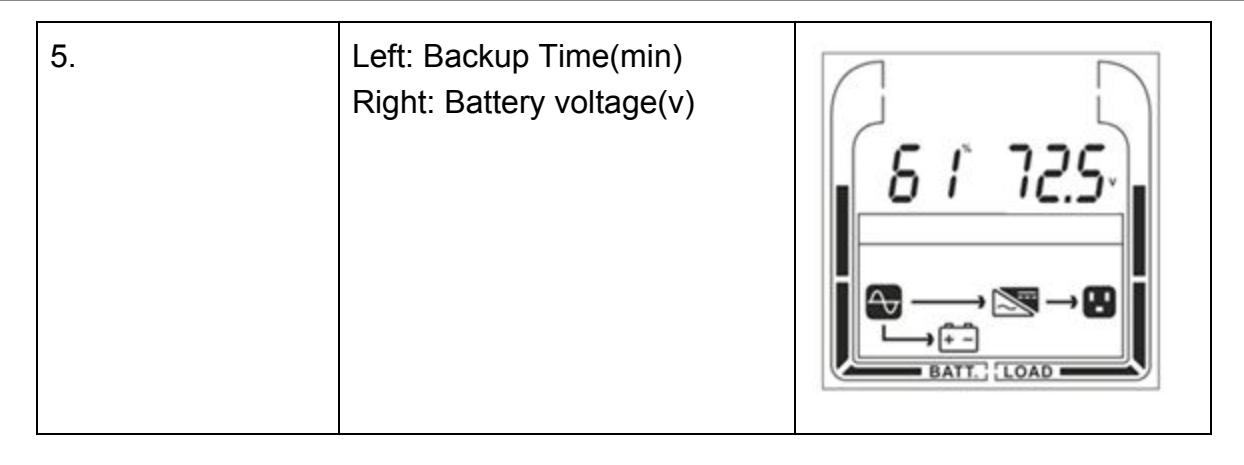

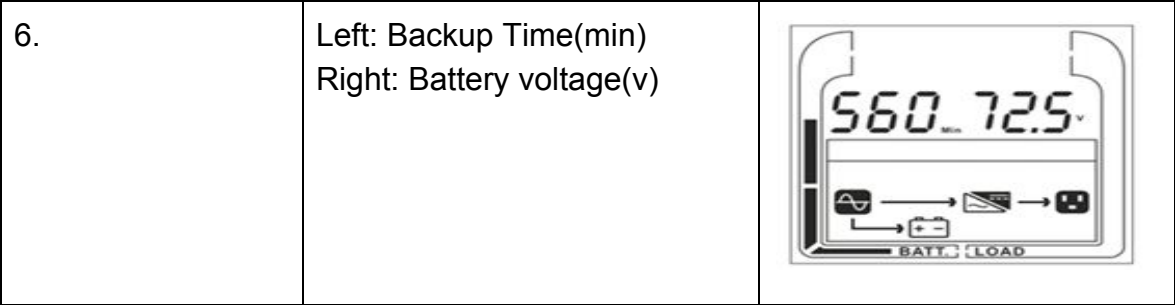

# *3.2 BUTTON OPERATION*

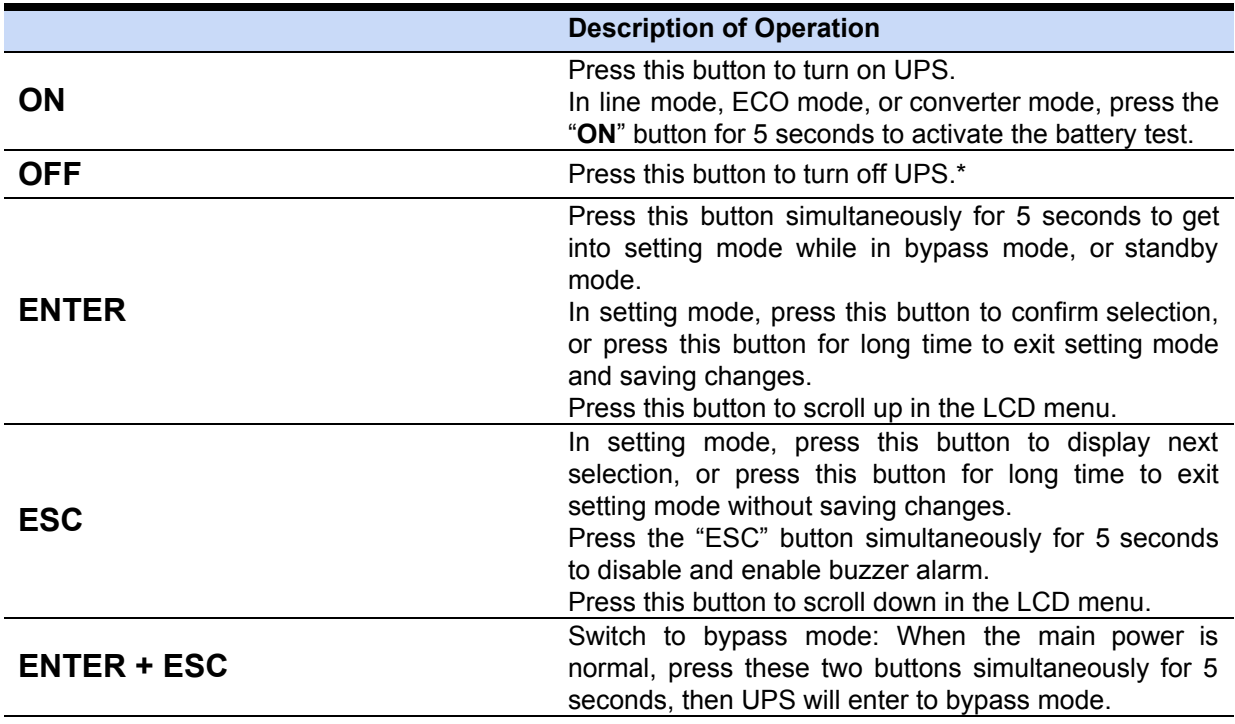

# **3.4.Event ID Descriptions**

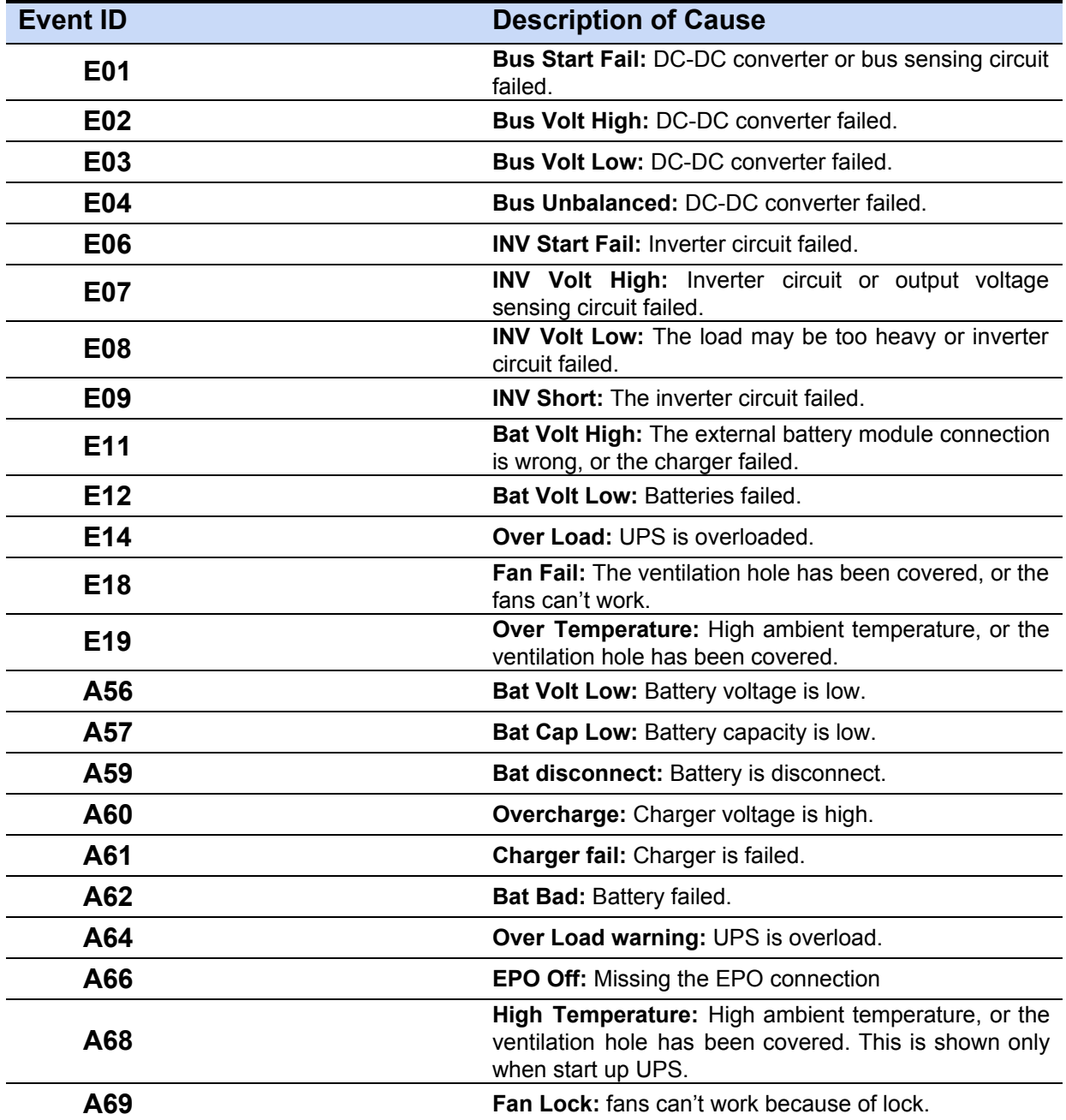

# **3.3. LCD SETTINGS CONFIGURATION**

There are 9 UPS settings that can be configured by the user.

**1.** Press the "**ENTER**" button simultaneously for 5 seconds to activate the setting mode.

The first configuration parameter will be displayed on the LCD screen.

- Note: The manual settings programming mode can ONLY be invoked while UPS is in Bypass mode or Standby mode. To make UPS on Standby mode or Bypass mode, connect utility power to UPS and do not turn on UPS.
	- **2.** Press the "**ENTER**" button to select the setting you want to configure.
	- **3.** Press the "**ENTER**" buttons to scroll through the different parameters and select the parameter you want.
	- **4.** Press the "**ESC**" button for 5 seconds to cancel and exit setting mode. Press the "**ENTER**" button for 5 seconds to save all the settings you just do and exit setting mode.
	- **5.** In any mode(Except setting mode), Press the "**ESC**" button simultaneously for 5 seconds to disable and enable buzzer alarm

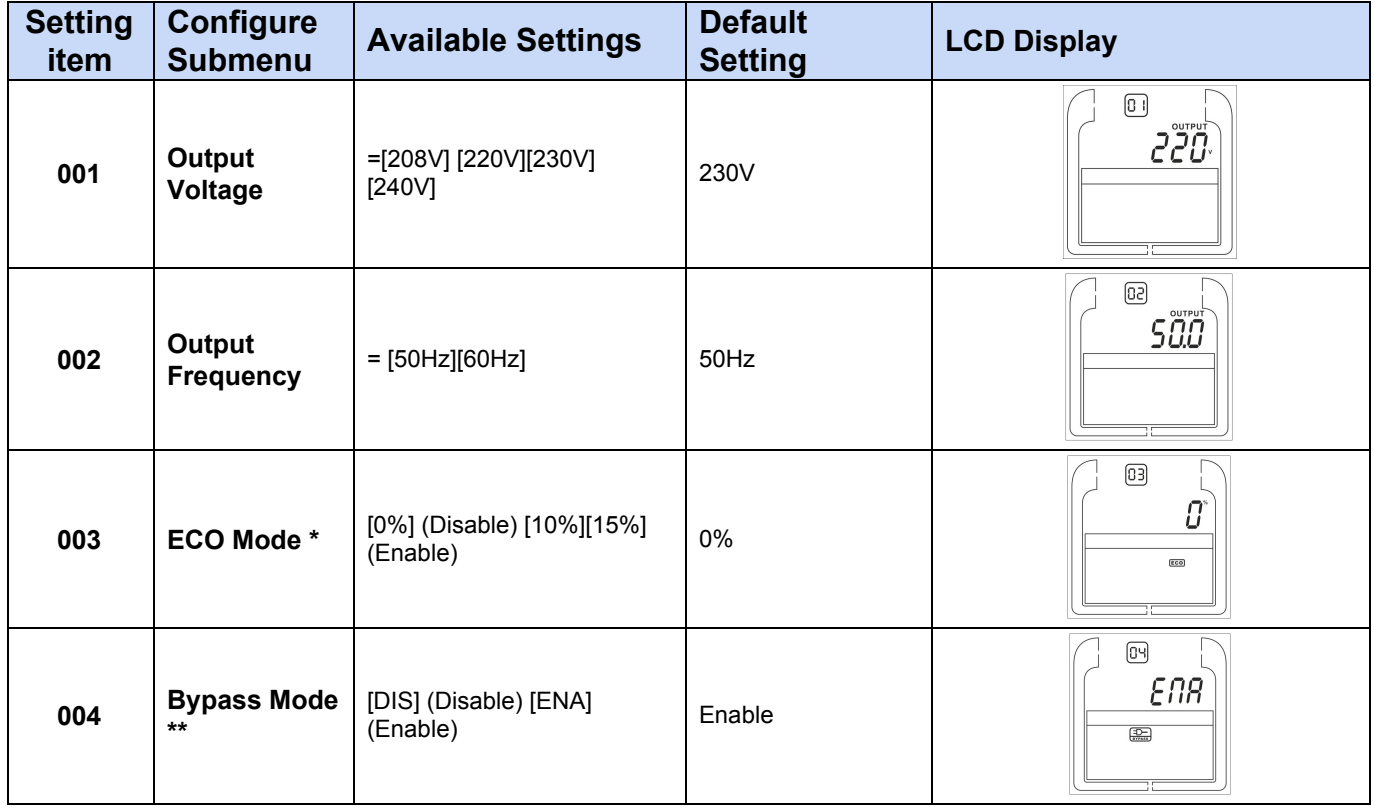

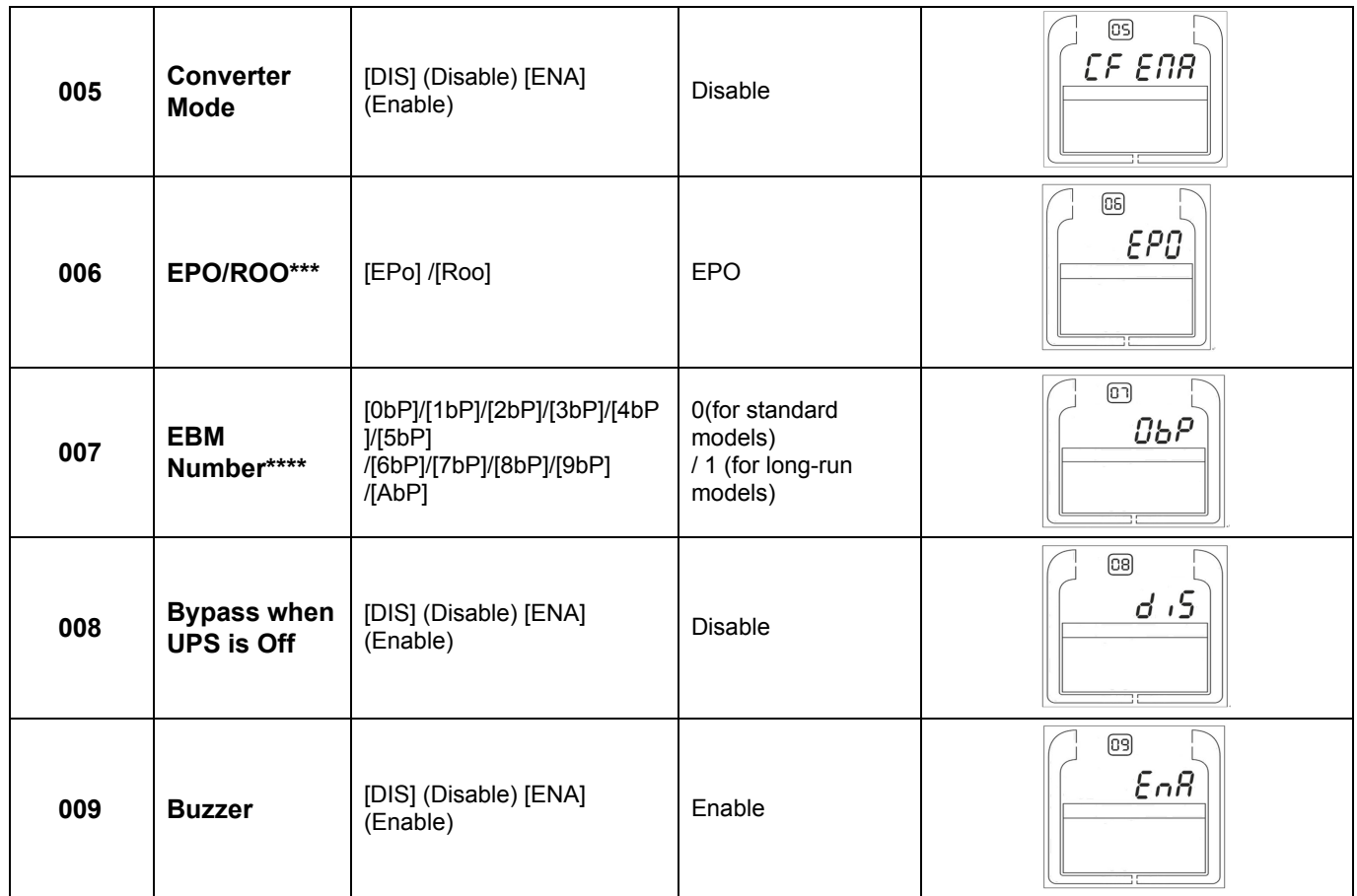

\*) When operating in ECO Mode, the efficiency of UPS is higher than that in online mode, but transfer time should not be 0ms

\*\*) When operating in Converter Mode, the frequency of output should be always 50Hz or 60Hz, but load capacity will be derated by 40%.

\*) This function would be set as 0% when Converter Mode is enabled.

\*\*) UPS has no bypass when Converter Mode is enabled.

\*\*\*) ROO (Remote On/Off): If ROO is enabled, UPS can be turn on/off by the ROO port. If ROO port is disconnected, UPS will be turned off. If ROO port is connected, UPS will be turned on when the utility is normal

\*\*\*\*) 1. UPS cannot detect the numbers of external battery automatically, so manual input from user is necessary.

2. For standard models, the maximum number is 3. For long run models, the maximum number is 10. If EBM number is  $1~3$ , the charge current will be 4A, if EBM number is  $4~10$ , the charge current will be 8A.

# **4. Storage and maintenance Phasak UPS**

# **Intervention**

The UPS contains non-reusable parts. The battery has a life of  $3 \sim 5$  years at 25  $^{\circ}$  C ambient temperature. When they have to be replaced, please contact their support service.

# **Storage**

If possible and for safety, charge the battery for 5 hours before storing it. Keep the UPS protected and upright, in a dry, cool place.

During storage, charge the battery according to the following chart:

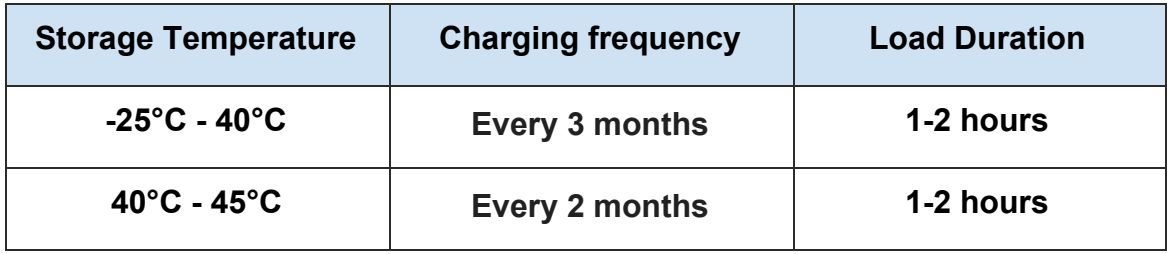

# **5. Specifications Phasak**

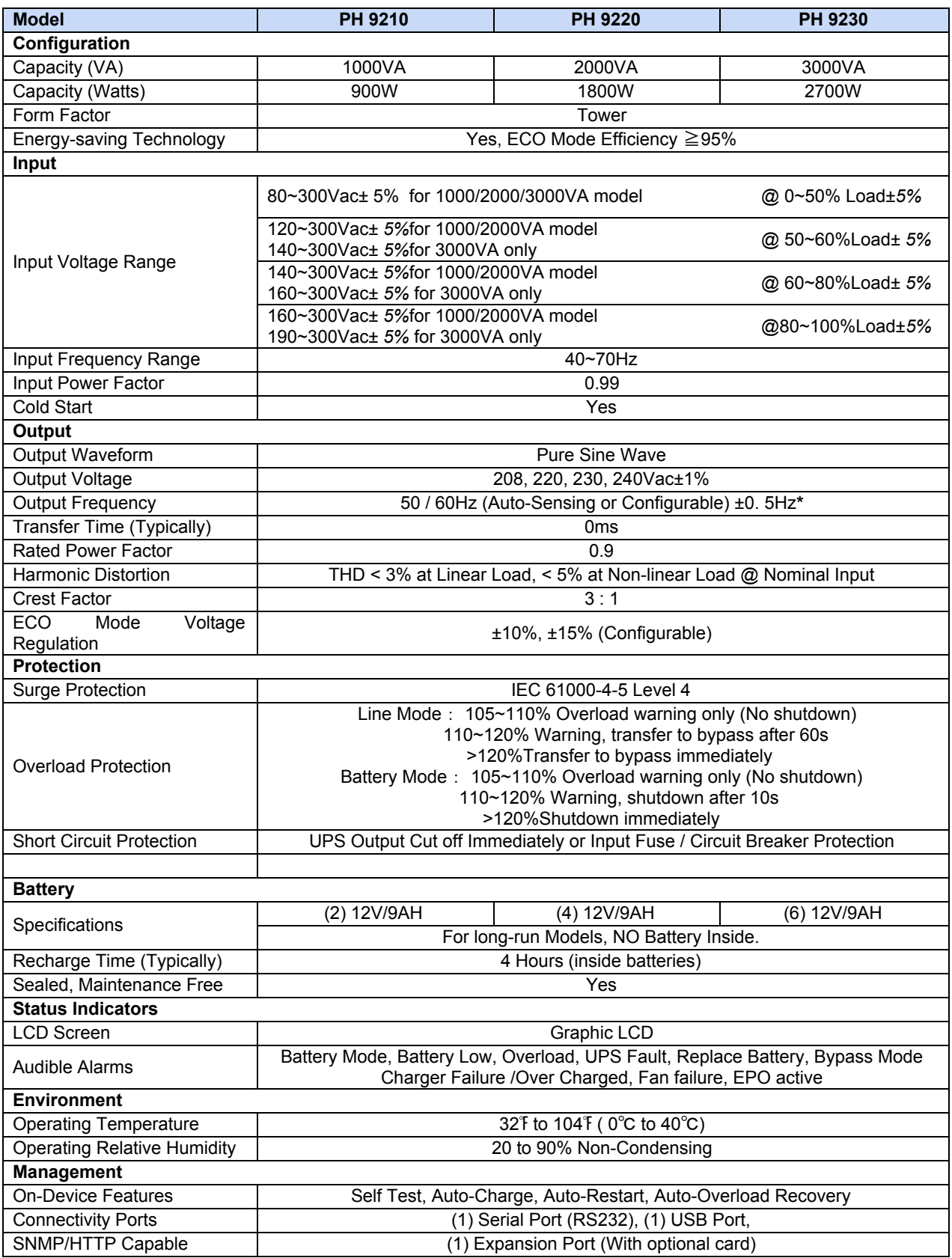

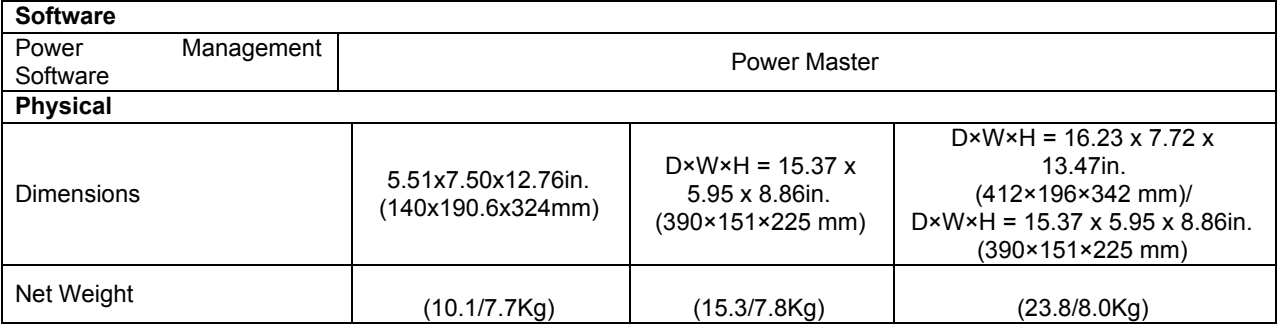

\*) Within 50/60Hz±8% by default, the output frequency is synchronization with input mains. User can adjust the acceptable range for output frequency (±1, 2, 3, 4, 5, 6, 7, 8, 9, 10%). When input frequency is out of synchronization window but within 40-70Hz, UPS can stay in line mode and output frequency is regulated at 50/60Hz+0.5% with load derating by 40%

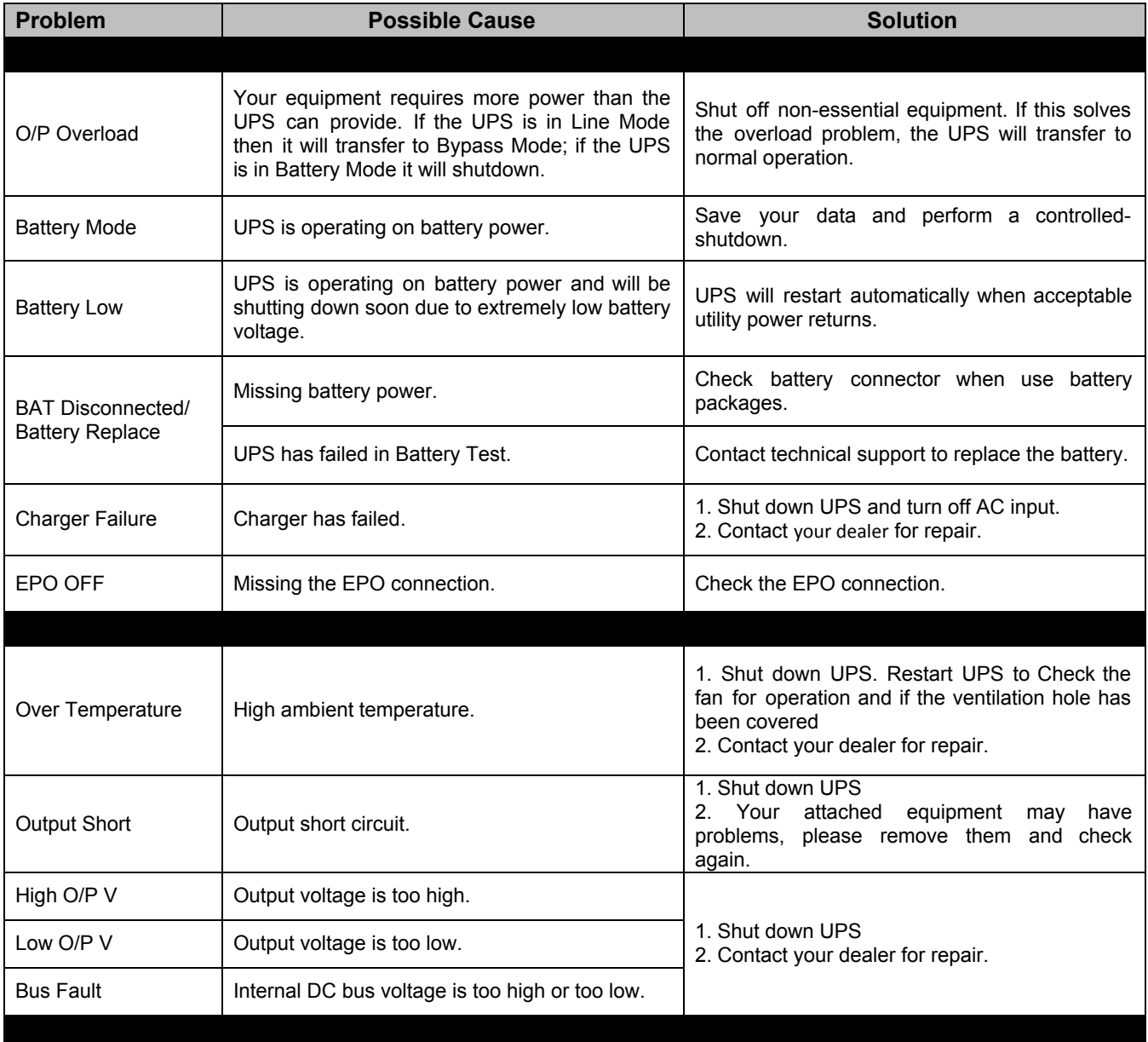

# **PHASAK®**

# **ON-LINE 1000VA / 2000VA / 3000VA PH 9210 - PH 9220 - PH 9230 .**

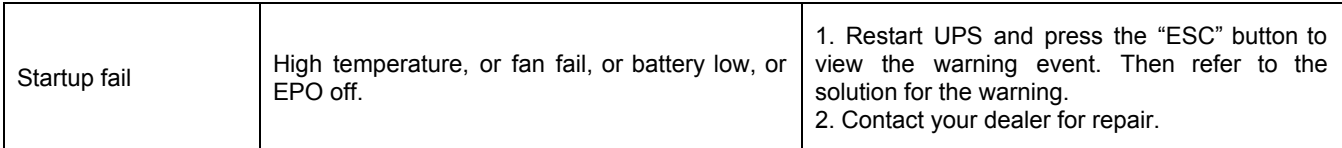

All rights reserved. Reproduction without permission is prohibited.

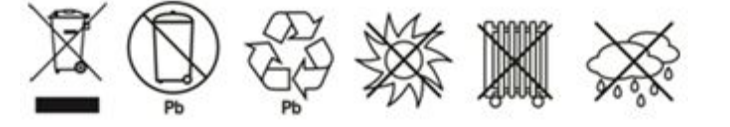